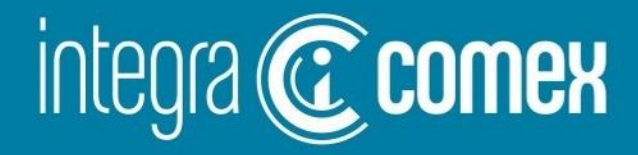

## Webinar #11 – Miércoles 09-Ago-23 ¿Cómo importar en Argentina antes de las PASO?

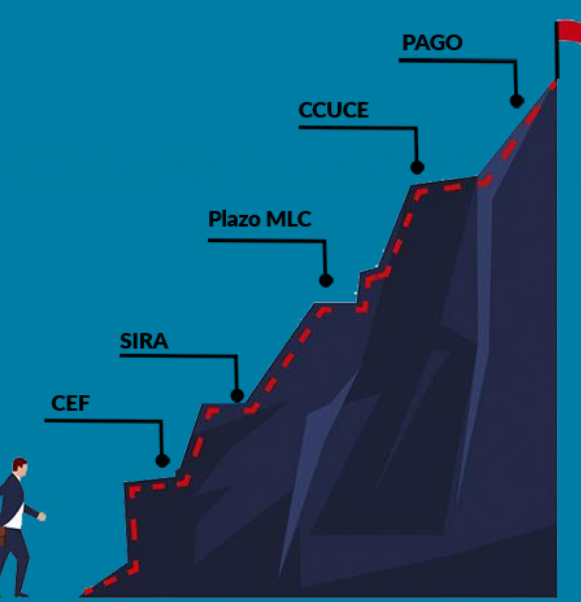

info@integracomex.com.ar

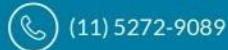

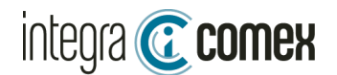

### Temática del Webinar

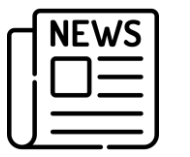

Situación actual del CEF - Invitado Especial

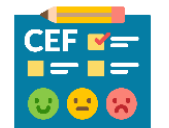

### ¿Cómo contabilizar el CEF?

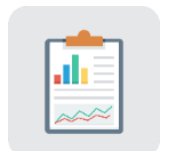

Situación actual de aprobaciones (SIRAS)

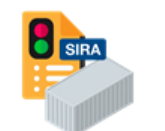

Control y Seguimientos de SIRAS

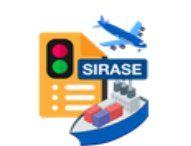

Control y Seguimiento de SIRASE

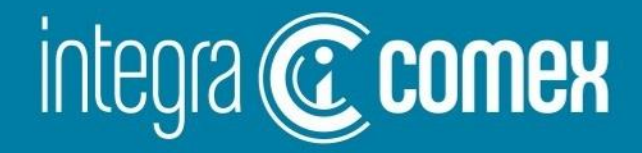

## **Situación actual del CEF**

'⊠) info@integracomex.com.ar

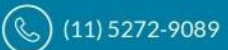

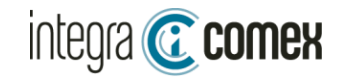

### Resultado de la encuesta publicada

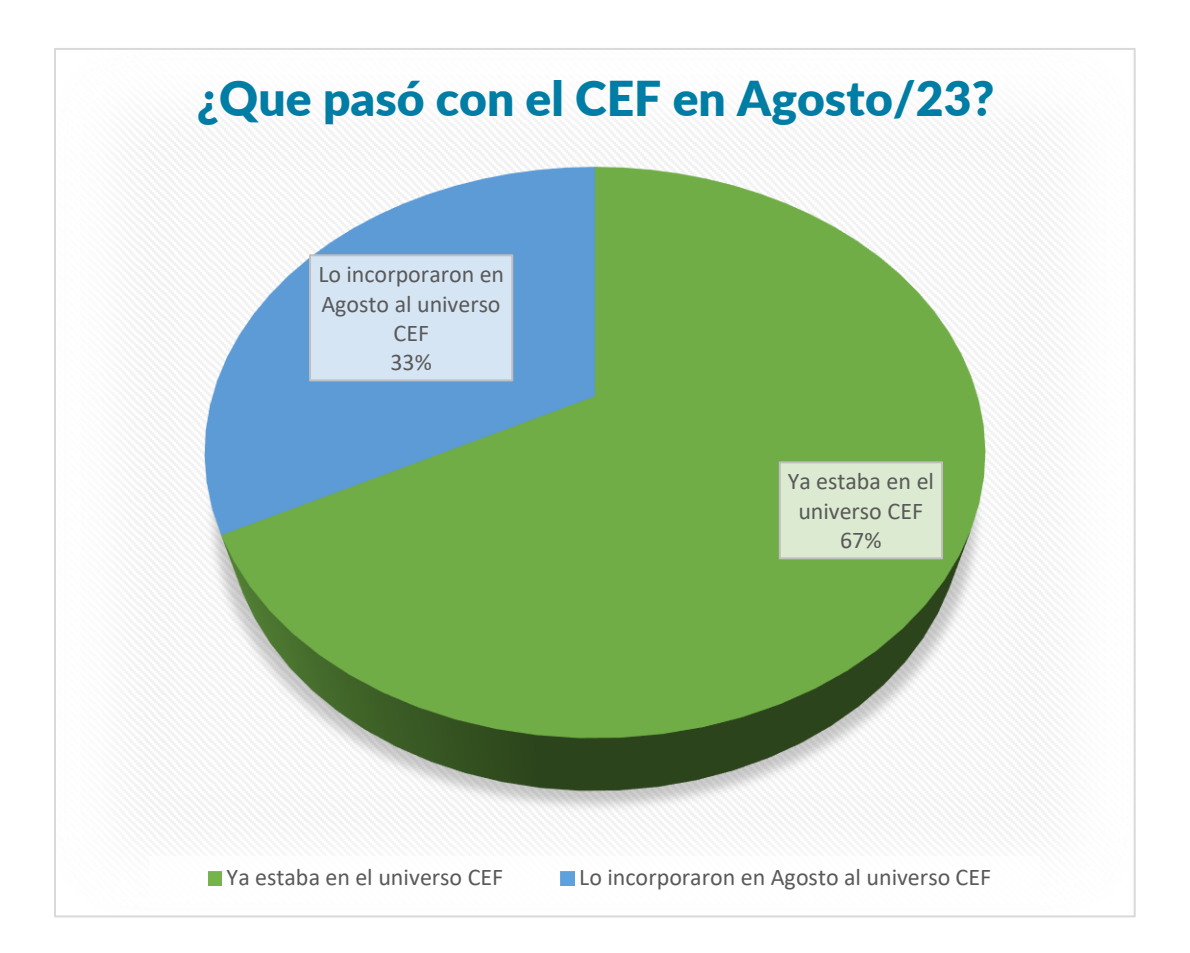

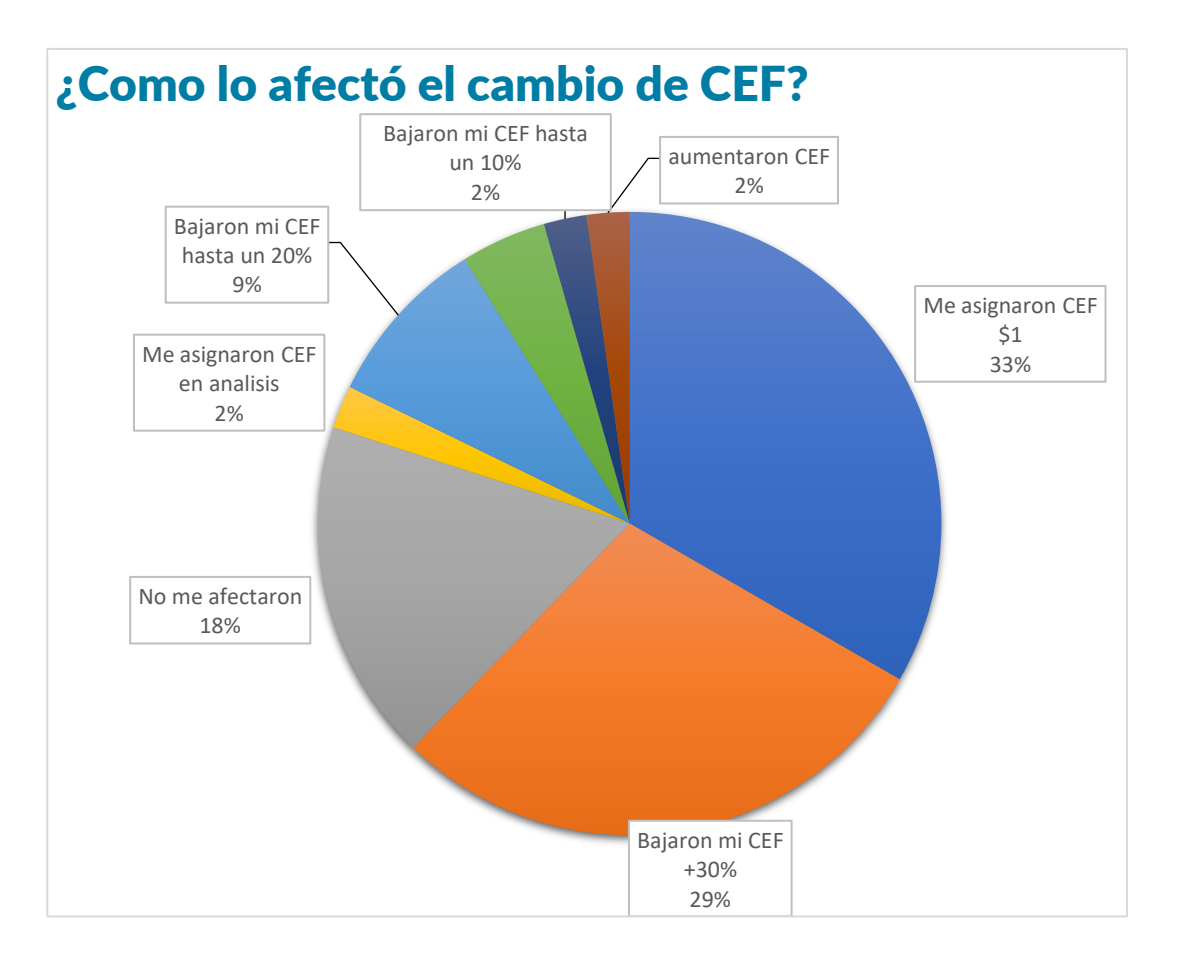

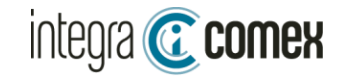

# Situación actual del CEF Invitado especial

# Dr. Julio César Fonrouge J.P.O' FARREL

# fonrougej@jpof.com.ar (11)5872-9388

⊠ info@integracomex.com.ar

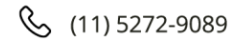

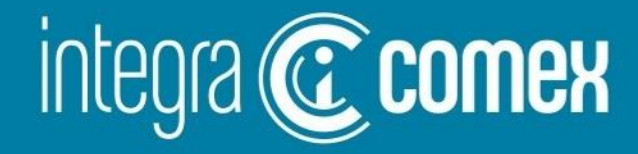

### ¿**Cómo contabilizar el CEF** ?

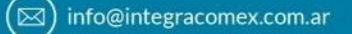

(C) (11) 5272-9089

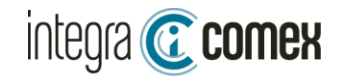

#### ¿Qué es el CEF?

**DISPONIBLE** 

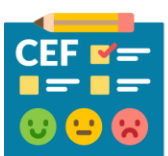

#### Es la capacidad economica financiera, que AFIP le asigna a cada CUIT.

Se obtiene accediendo desde AFIP en sistema Registral/Tramites/CEF CEF lo recalcula AFIP en forma mensual. sin dar a conocer el algoritmo.

#### Existen los siguientes escenarios

Límite disponible para nuevas SIRAS y SIRASE

**CEF** 

(\*) el límite CEF se comparte para utilizar en

nuevas SIRAS, SIRASE y otros compromisos

Restricciones al oficializar una nueva SIRA

Si se supera el limite disponible aparece mensaje error: F24-Inconsistencias en la Capacidad Económica Financiera.

El contribuyente no posee valor CEF: no tendría restricciones para solicitar nuevas SIRAS y SIRASE

Valor \$1: Esta inhabilitado para solicitar nuevas SIRAS/SIRASE Tiene problemas formales Valor \$ XXXX: Tiene asignado un limite TOTAL de \$ XXXX

÷,

En proceso de calificacion No tiene asignado un limite aun debe consultar el proximo mes

**CONSUMIDO** 

#### ¿Qué es el consumido?

Es la sumatoria del monto FOB en Pesos de todas las SIRAS y SIRASE (acumuladas históricas), cuyo estado actual sea OFIC, SALI u OBSR (no se tienen en cuenta las ANUL y CANC)

Se convierte a Pesos usando la cotización divisa del dia anterior

#### ¿Cuándo se recupera el saldo?

#### El Mes siguiente (1er día hábil)

En breve (24/48hs):

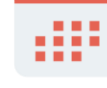

Las SIRAS anuladas de oficio por AFIP. (ejemplo se han vencido). Las SIRAS utilizadas en forma total este mes. (es decir pasaron a estado CANC)

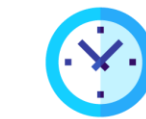

Solo las SIRAS que el despachante ANULE en forma voluntaria

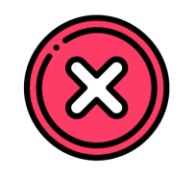

#### ¿Cuáles SIRAS debería anular?

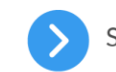

SIRAS Observadas. (que no se vayan a reclamar)

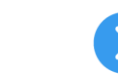

SIRAS Aprobadas utilizadas en forma parcial. (que no voy a utilizar)

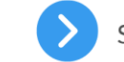

SIRAS Aprobadas que no voy a utilizar.

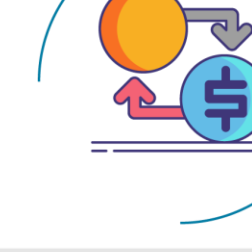

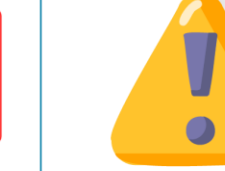

Toda SIRA aprobada (SALI), utilizada en forma parcial afecta al consumido por su VALOR TOTAL aun cuando le quede un centavo de saldo(ejemplo si hay una SIRA de U\$S 100.000 y le quedo un saldo de U\$S 1, afecta al consumido por U\$S 100.000)

#### **DISCLAIMER:**

Esta información publicada no se encuentra publicada en ningún sitio oficial Es el resultado de nuestra propia investigación y está validada por decenas de profesionales en Comex.

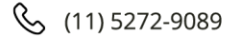

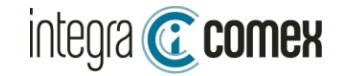

### ¿Cómo obtengo mi CEF?

Se obtiene accediendo desde AFIP en el menú Sistema Registral/Tramites/CEF

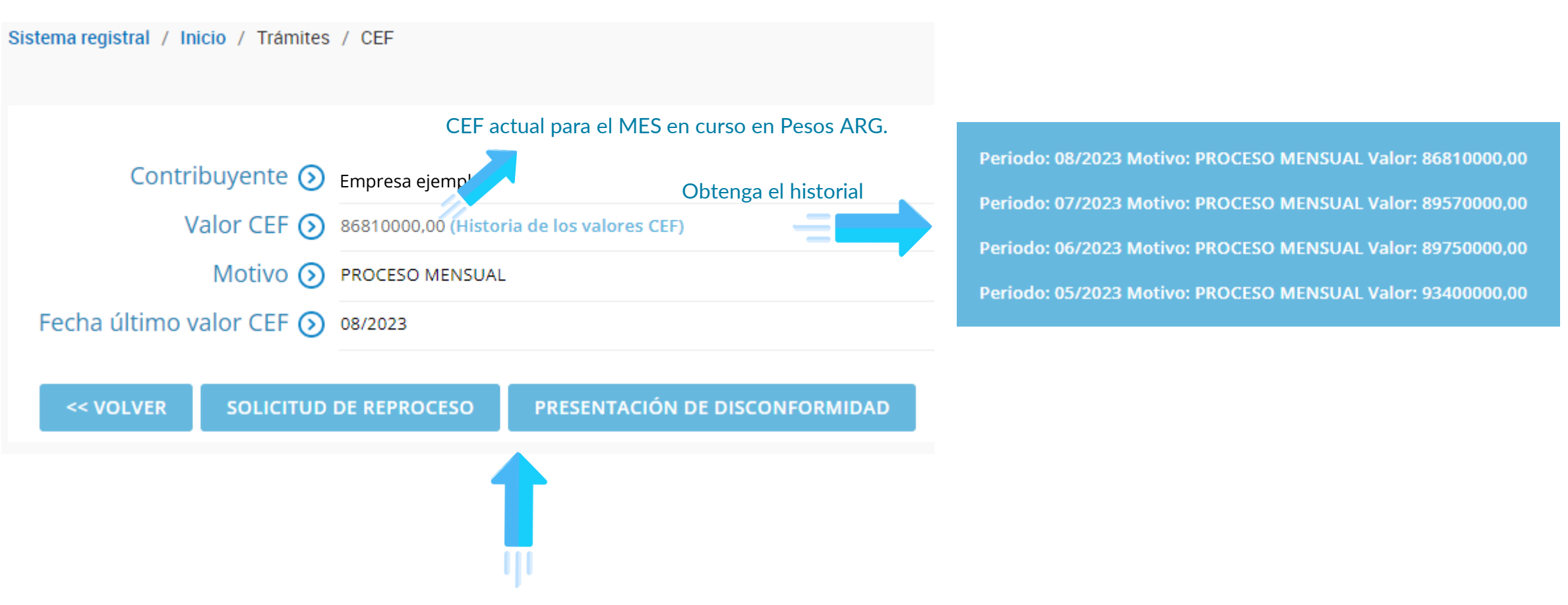

Para gestionar incrementos en el CEF, puede pedir REPROCESO y posteriormente DISCONFORMIDAD.

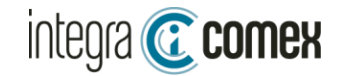

### Utilizando IntegraComex

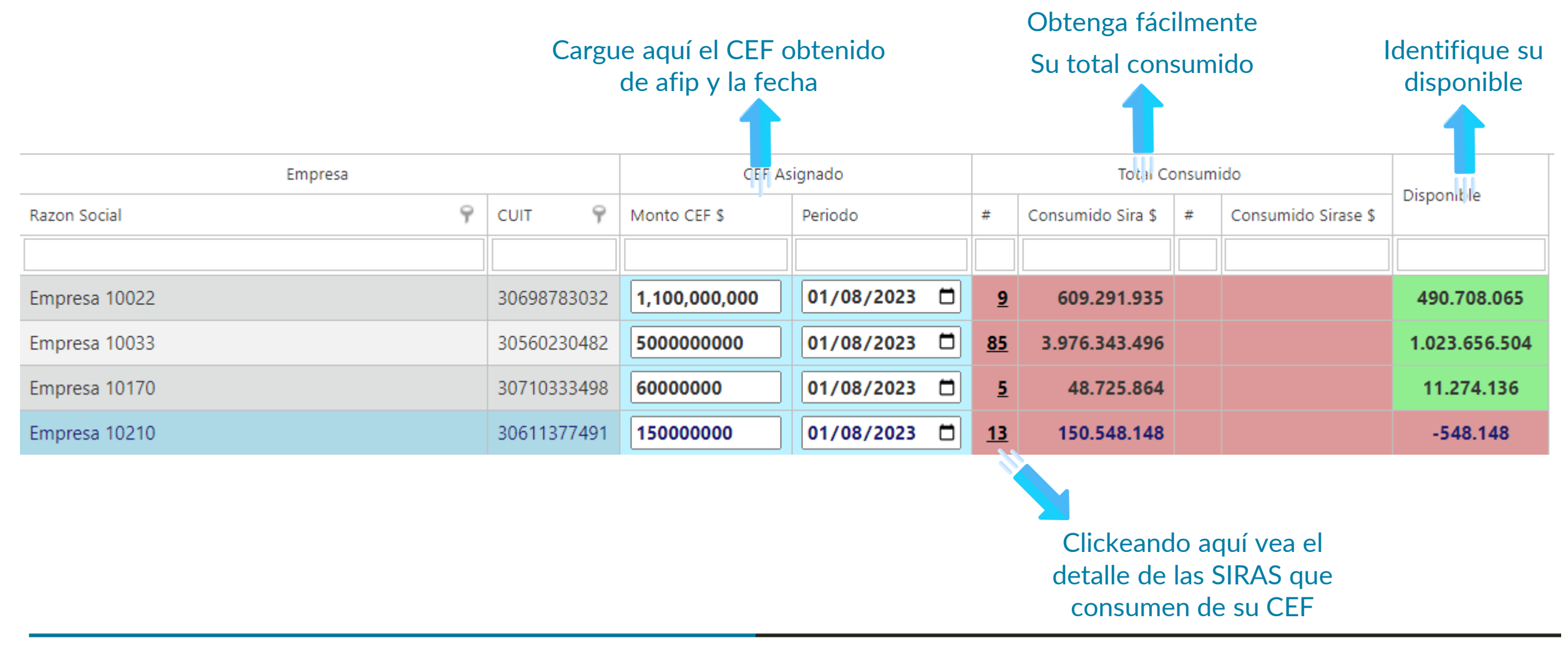

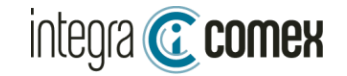

### Detalle de los consumos

En la barra superior, tiene botones, para ver las cotizaciones utilizadas. Y también Acceder a un detalle por estado de los consumos

El detalle le mostrara una grilla extendida:

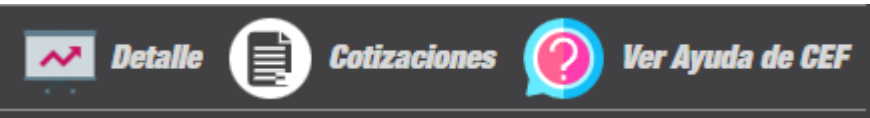

Visualice un detalle de según estados de las distintas SIRAS Identifique los consumos a liberar

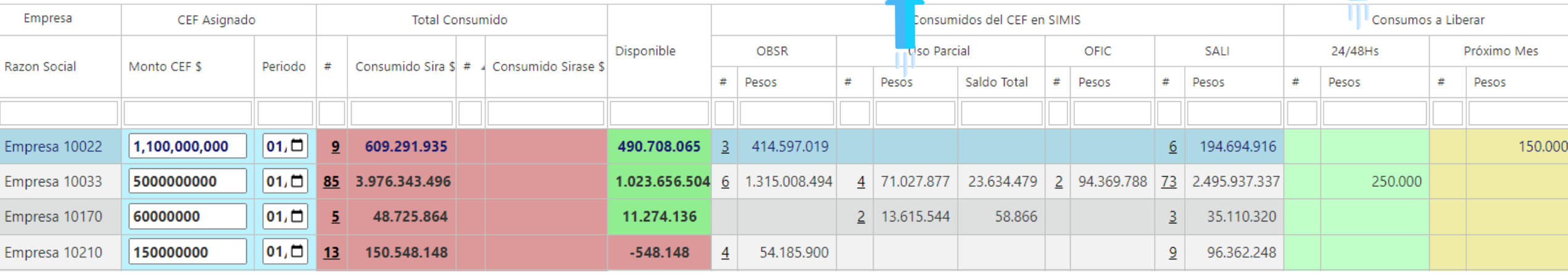

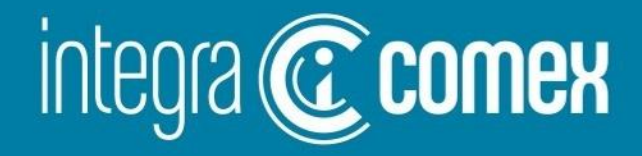

### **Situación actual aprobaciones SIRA**

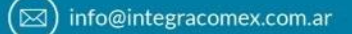

(C) (11) 5272-9089

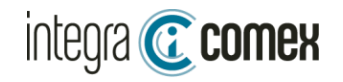

## Situación actual de aprobaciones (SIRAS)

#### IntegraComex procesa 1 de cada 4 siras presentadas

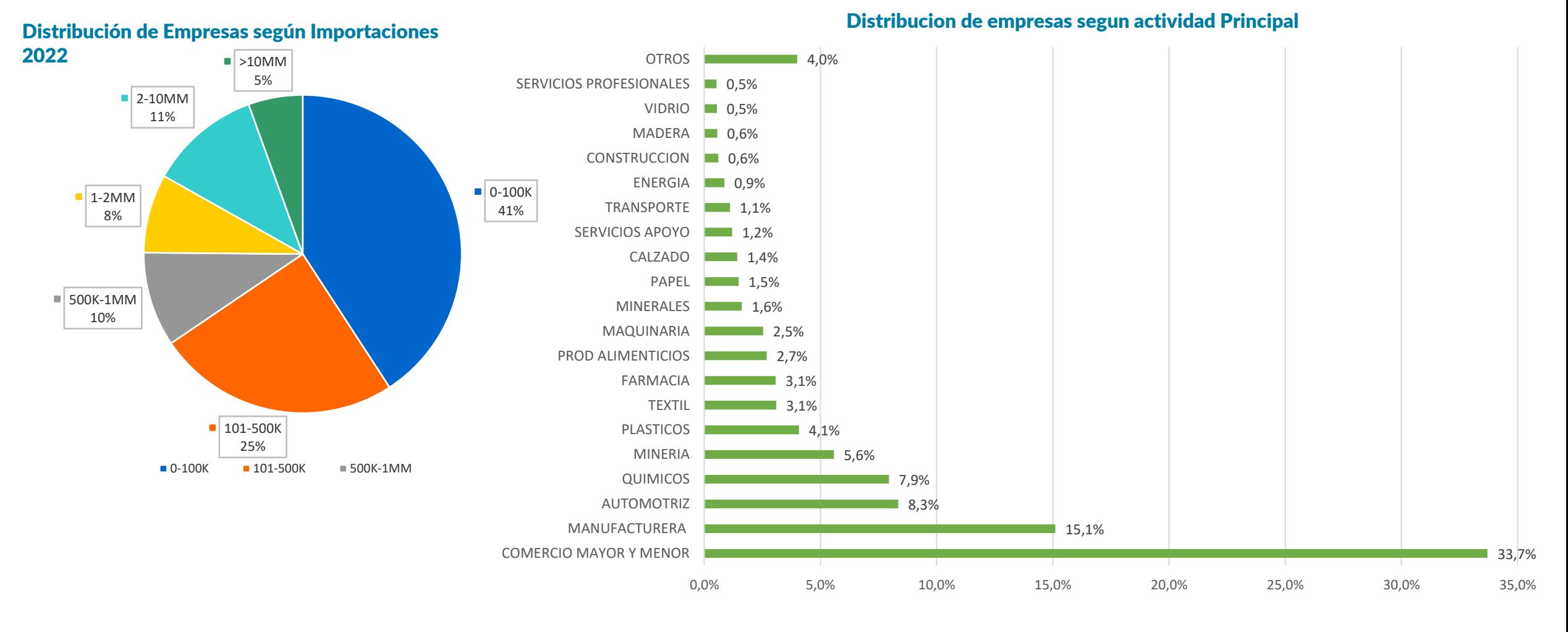

www

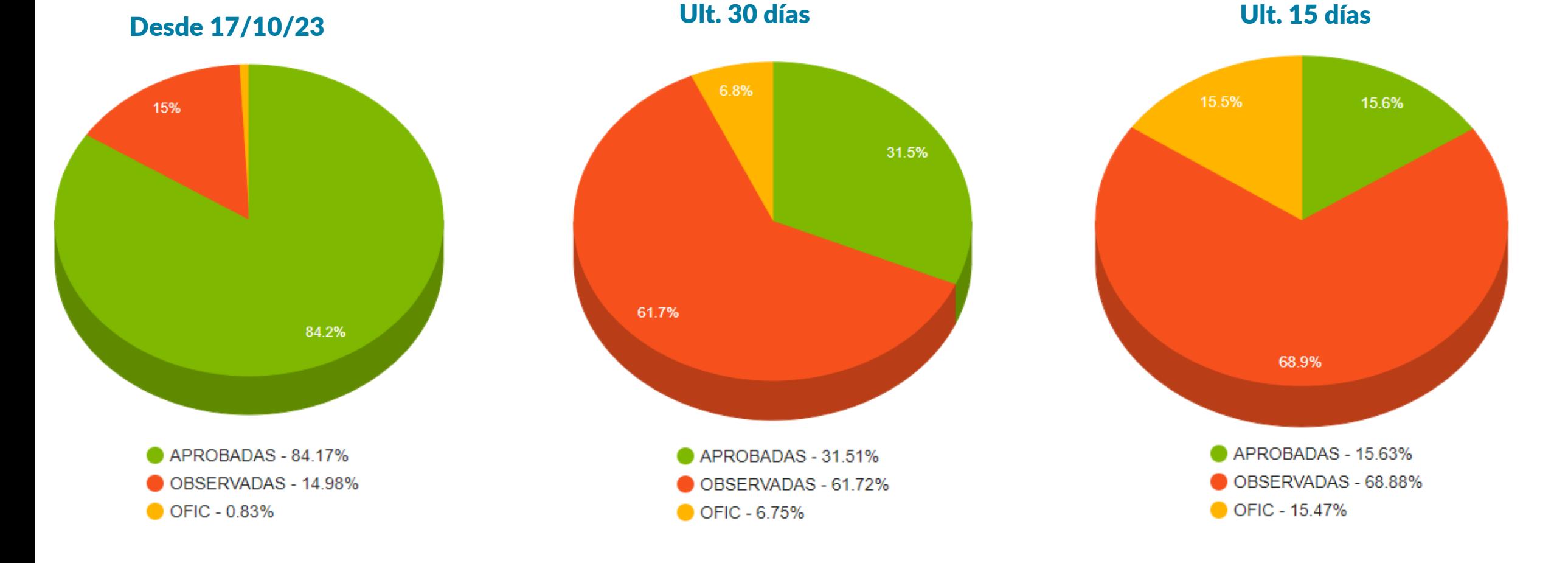

Aprobación general de SIRAS

Situación Actual de Aprobaciones SIRAS

integra **C** comex

⊠ info@integracomex.com.ar

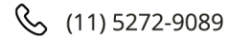

Situación Actual de Aprobaciones SIRAS

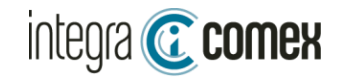

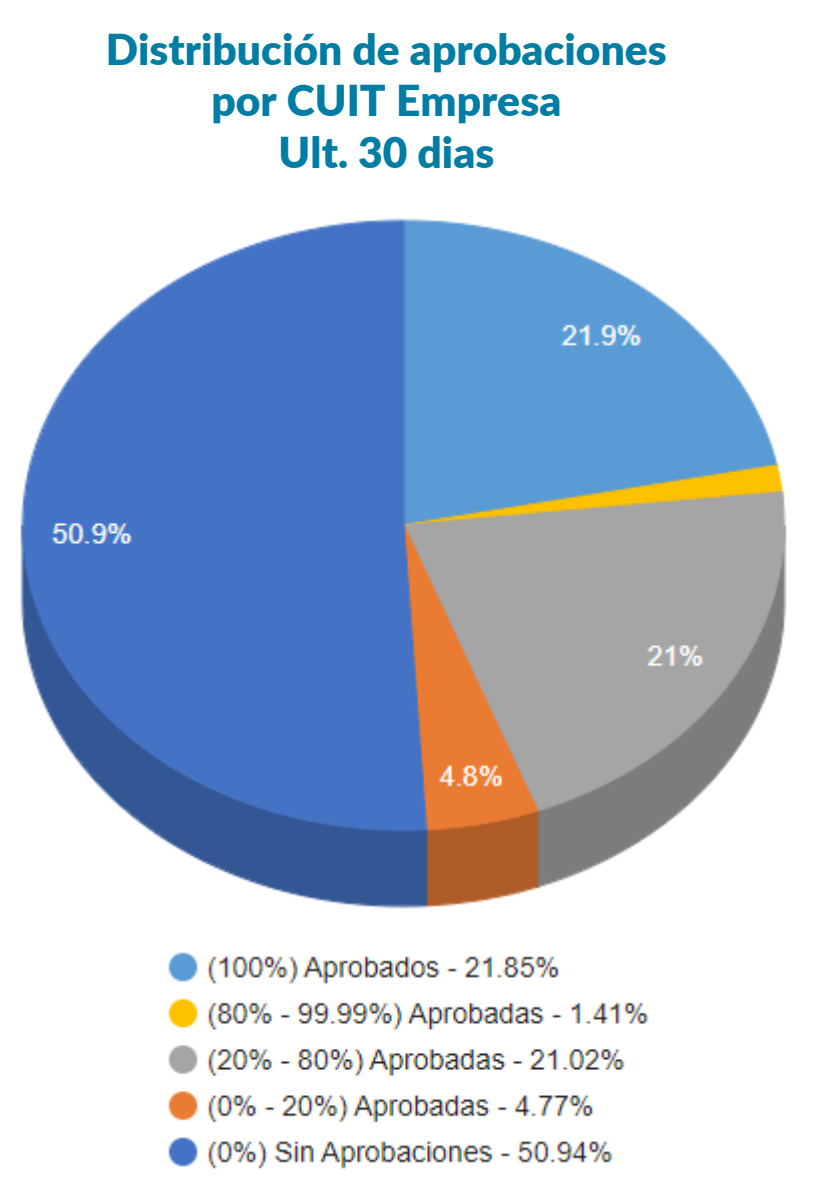

#### Aprobaciones por mes

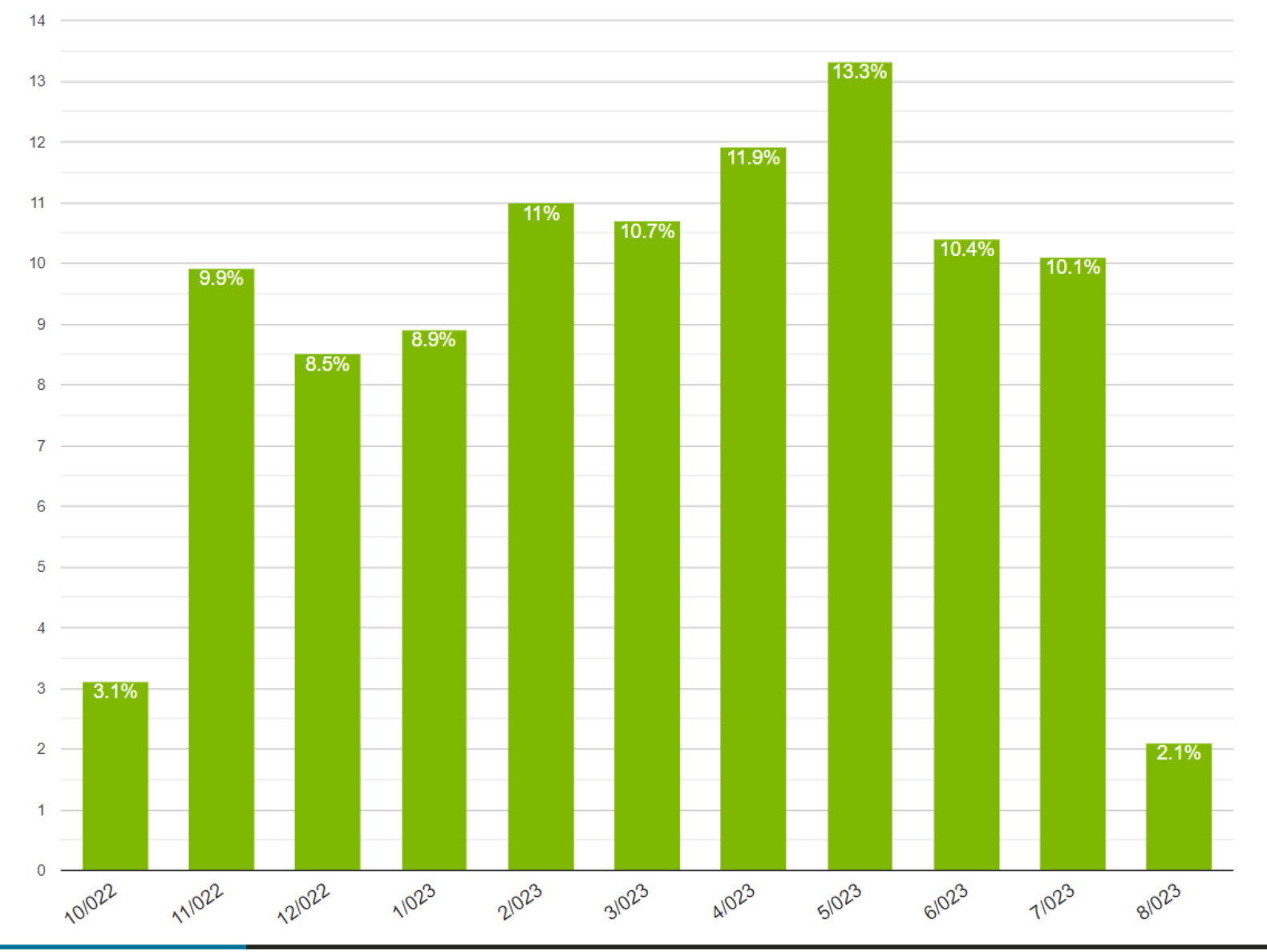

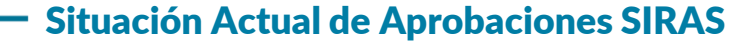

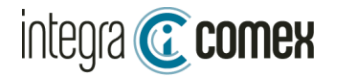

#### Distribución de aprobaciones por moneda (Ult. 15 días)

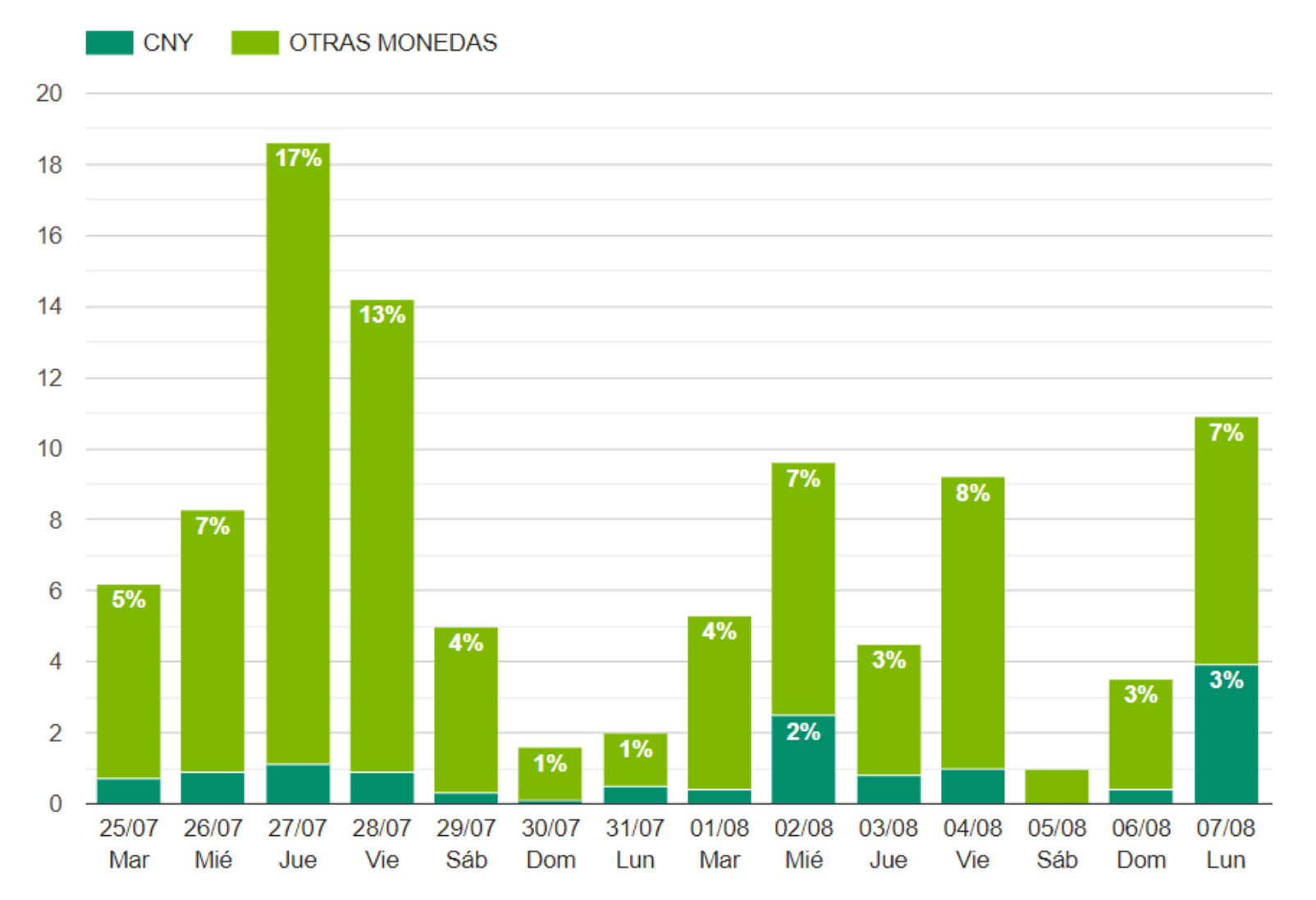

www.integracomex.com.ar

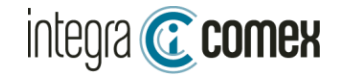

#### Tiempos de aprobación por bloqueo (Ult. 15 días) Photos estableceu a probación por clasificación NCM (Ult. 15 días)

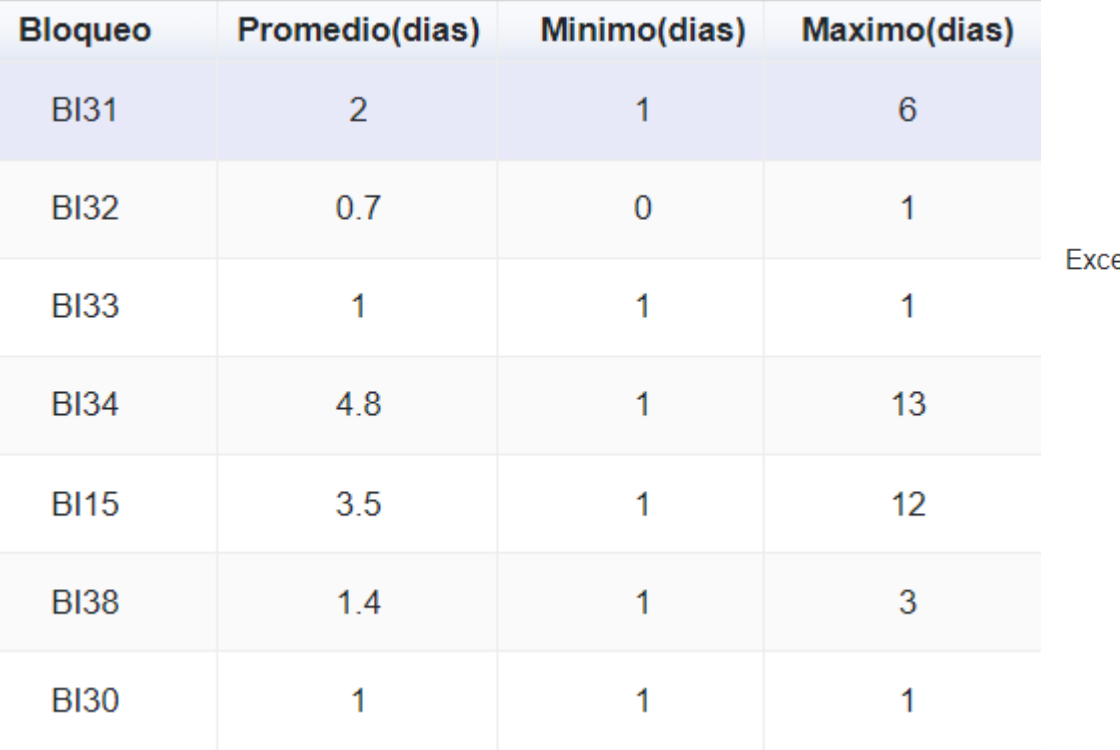

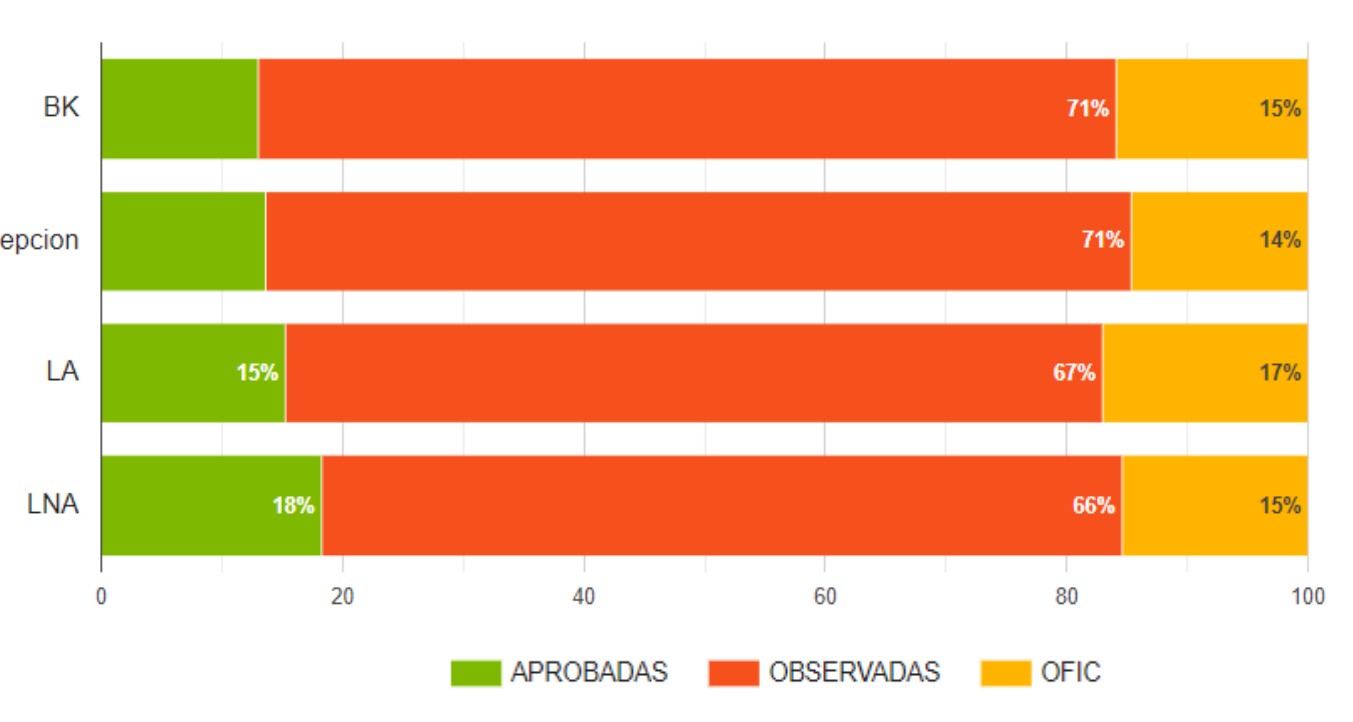

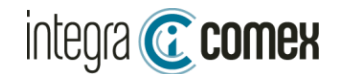

### Nuevo servicio: SIRASE

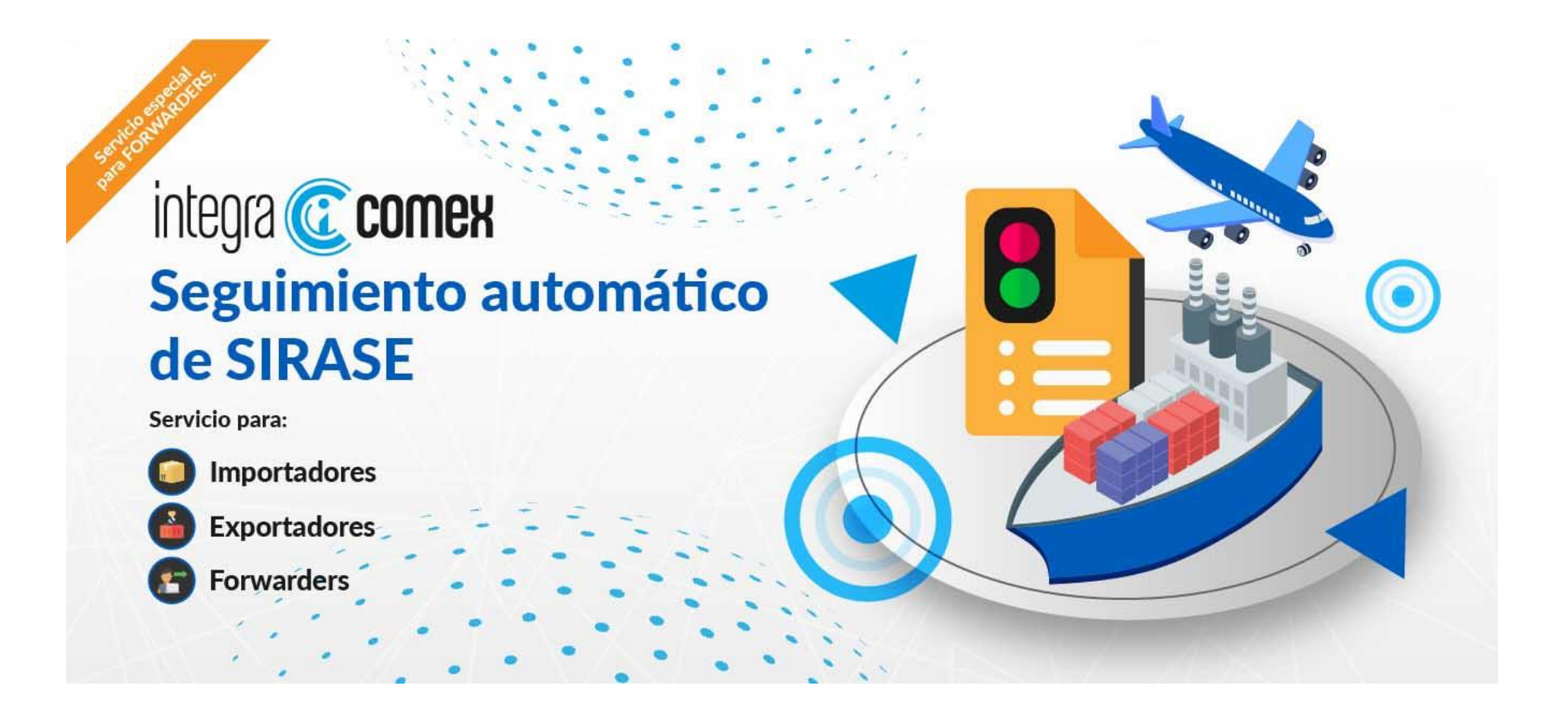

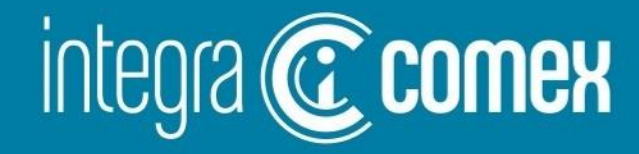

## TIPS y CONTROLES SIRA /SIRASE

'⊠` info@integracomex.com.ar

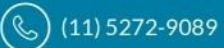

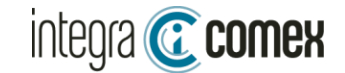

TIPS- Control y Seguimiento SIRAS

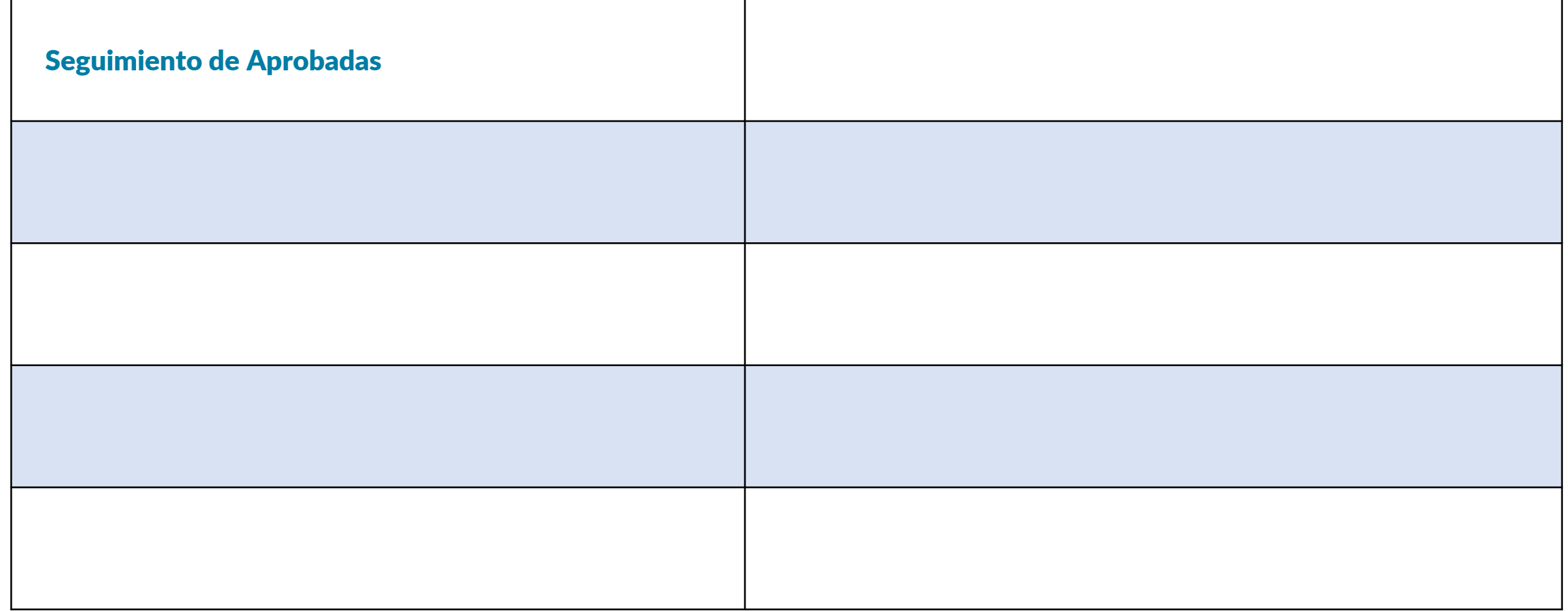

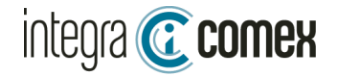

#### Seguimiento de Aprobadas

Reciba a diario un correo de novedades, donde identifica los cambios de estados y alertas

#### Novedades: [SALI:1] [OBSR:3] [CANC:1] [ANUL:1]

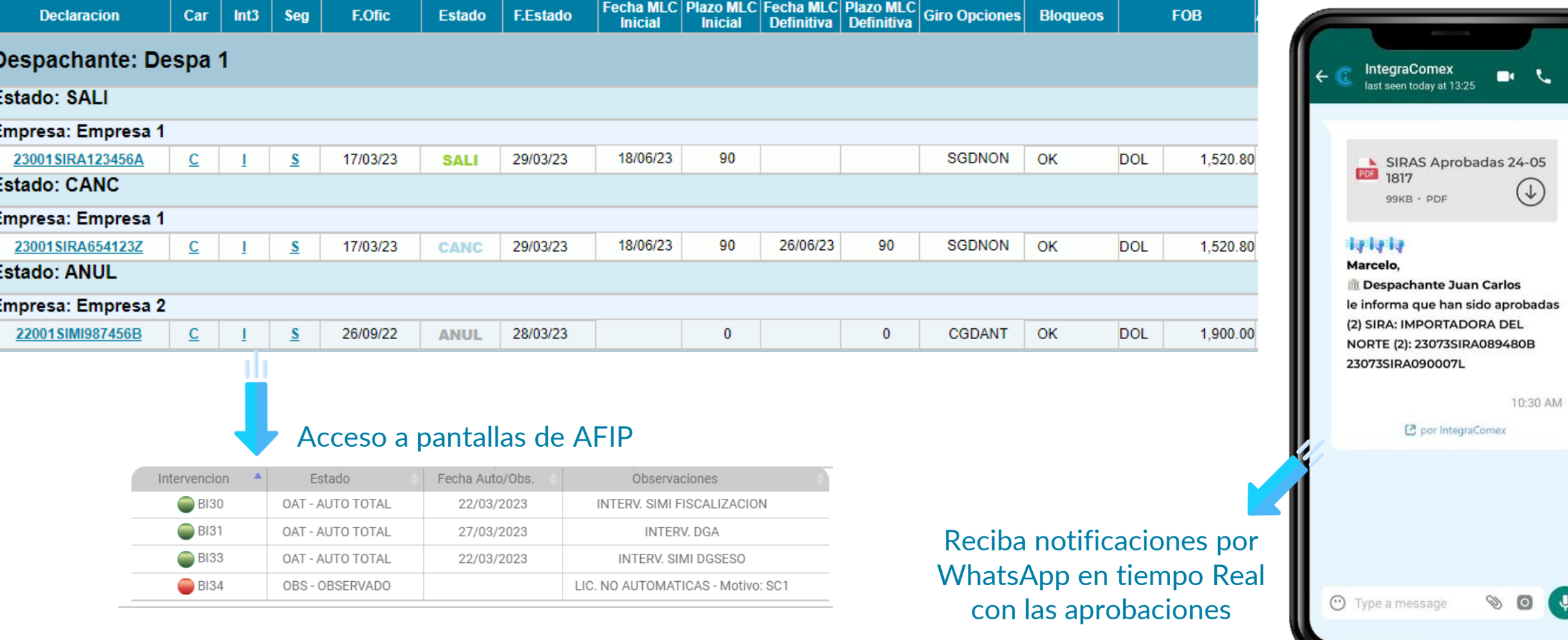

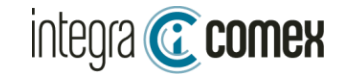

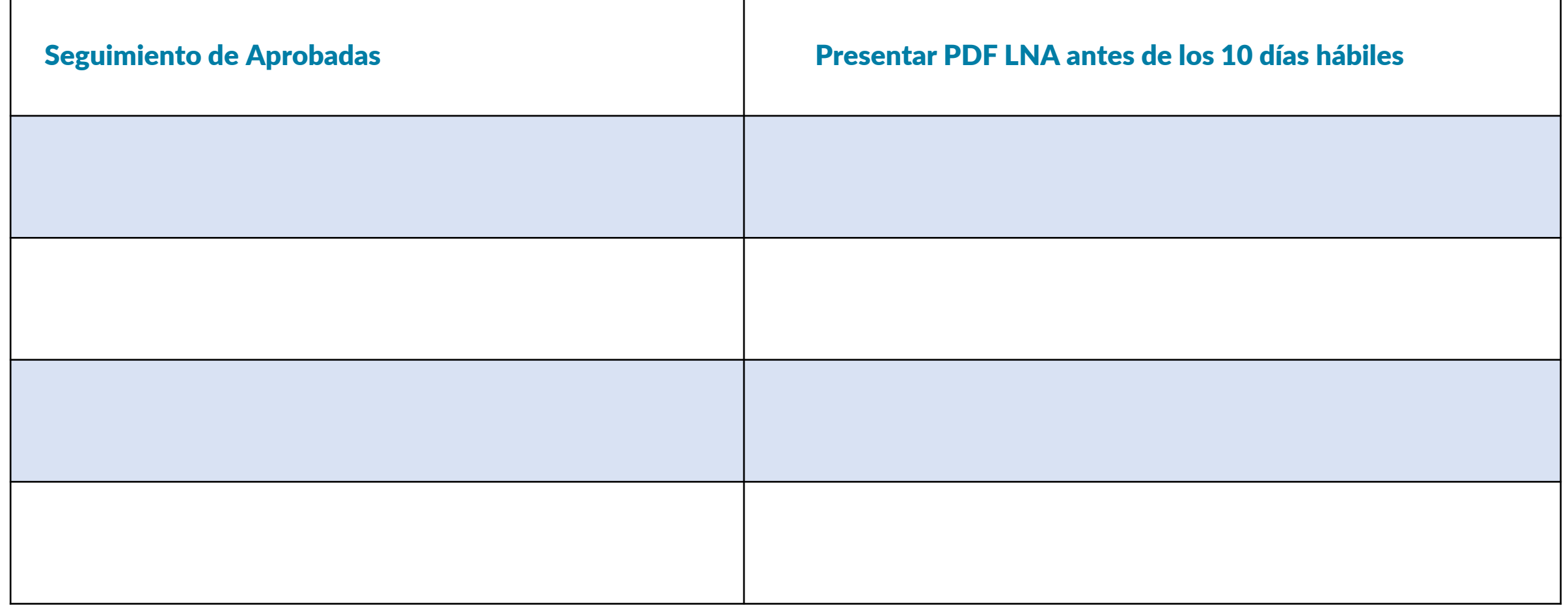

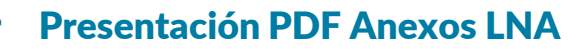

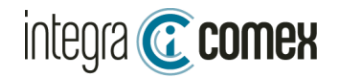

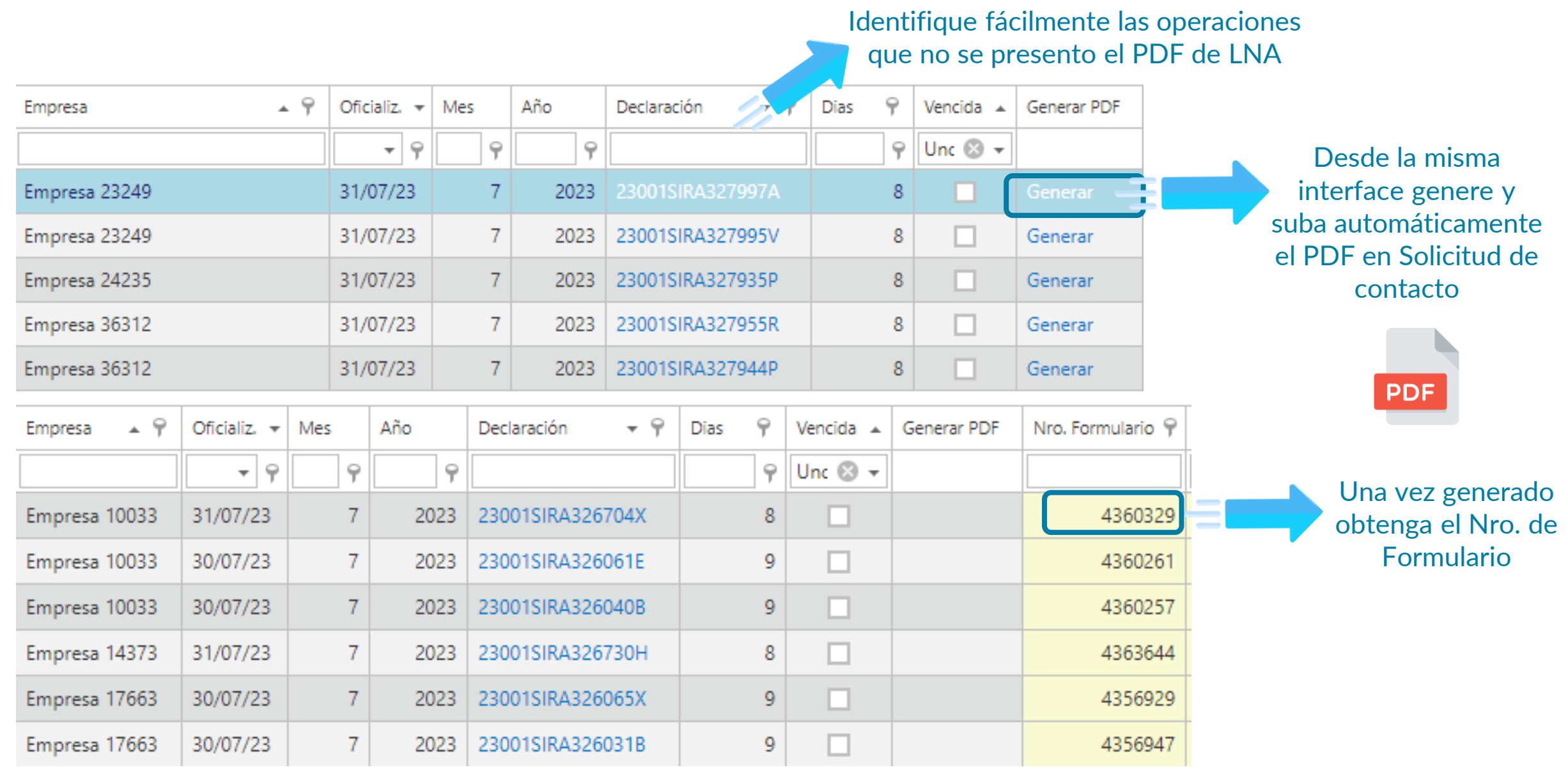

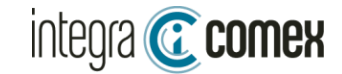

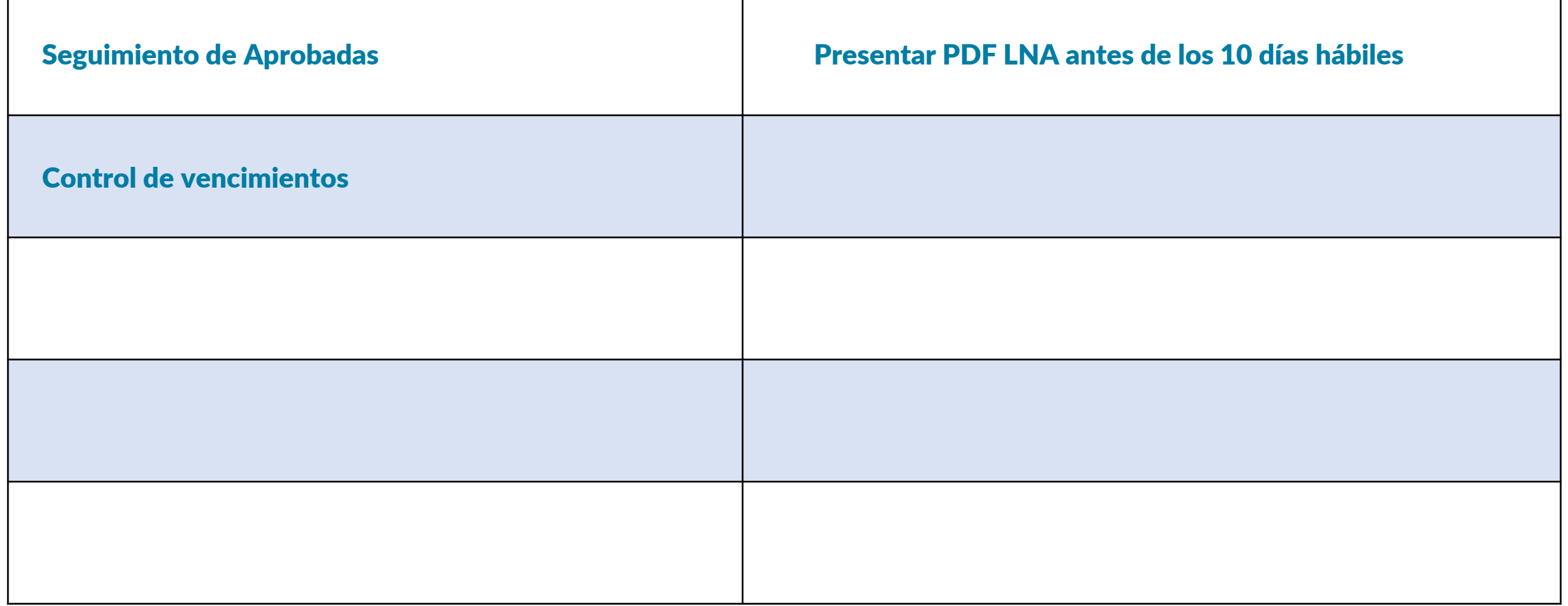

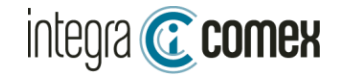

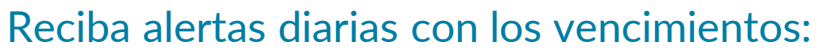

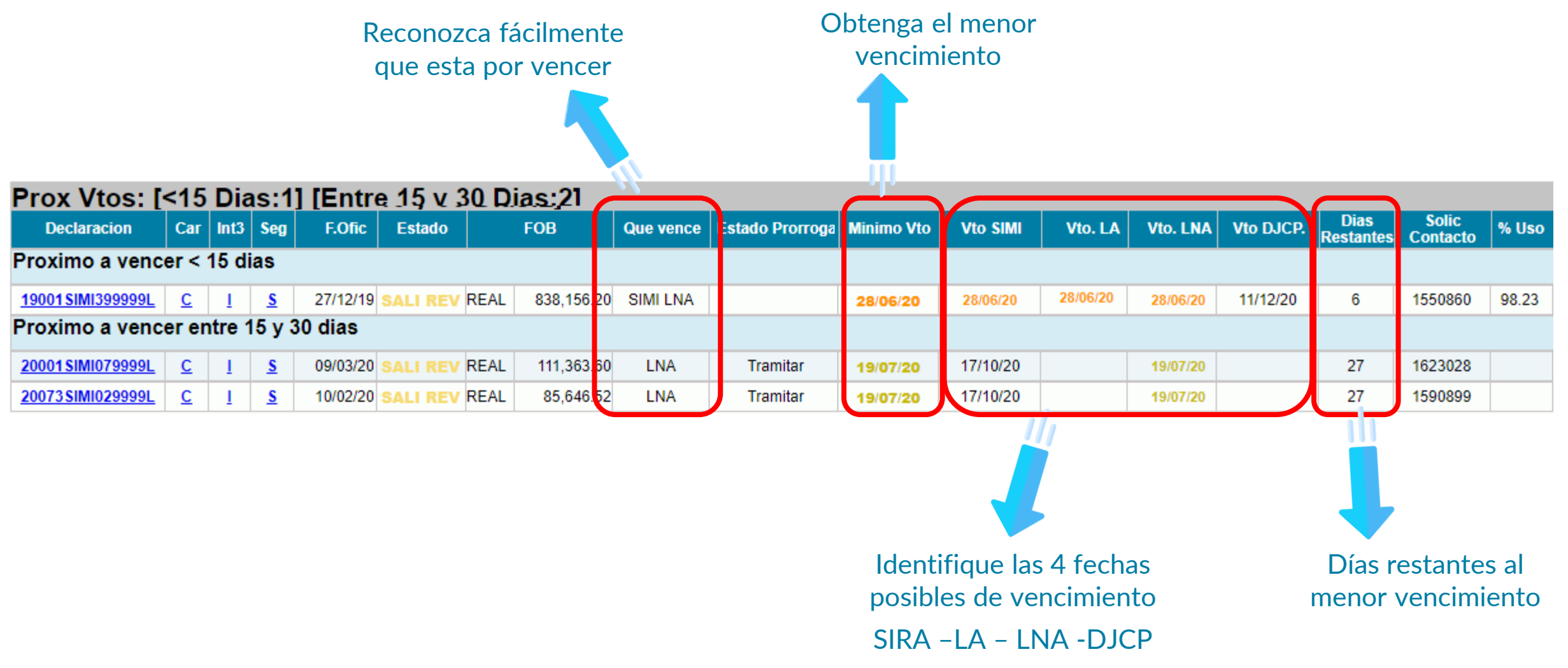

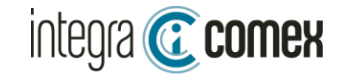

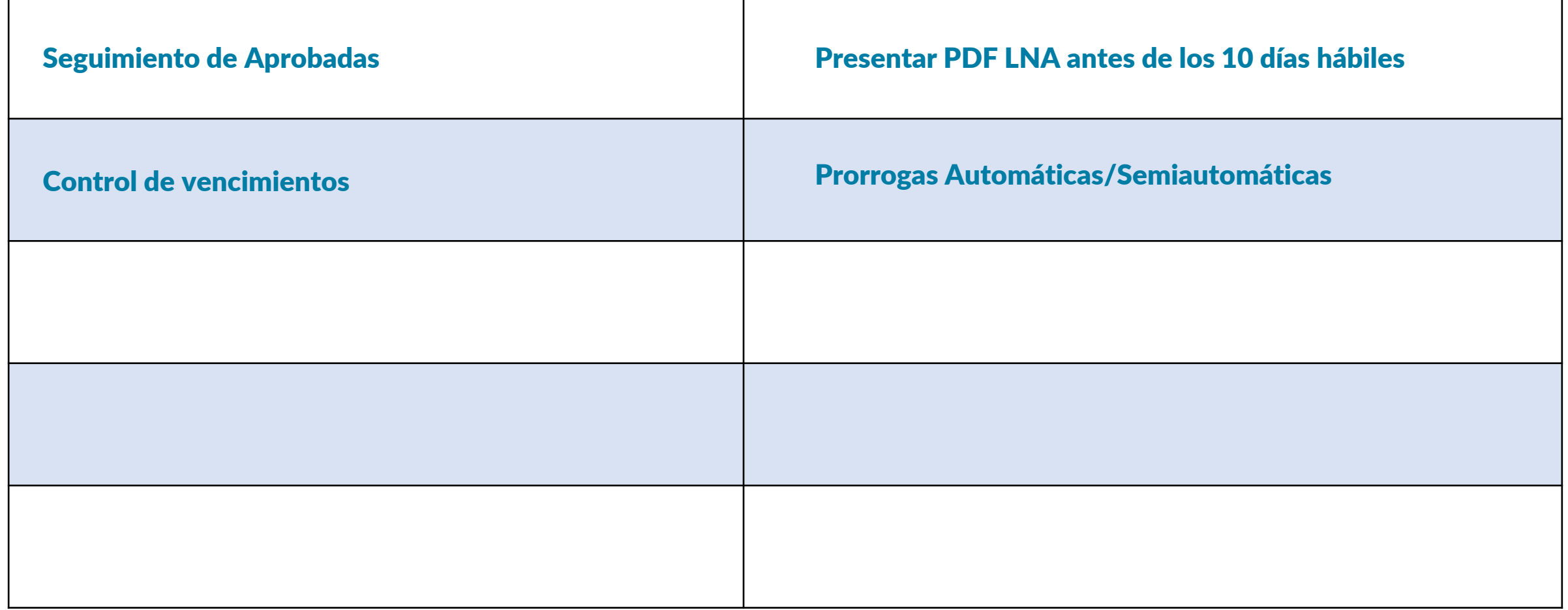

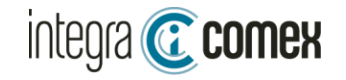

#### **Prorrogas Semi- Automaticas**

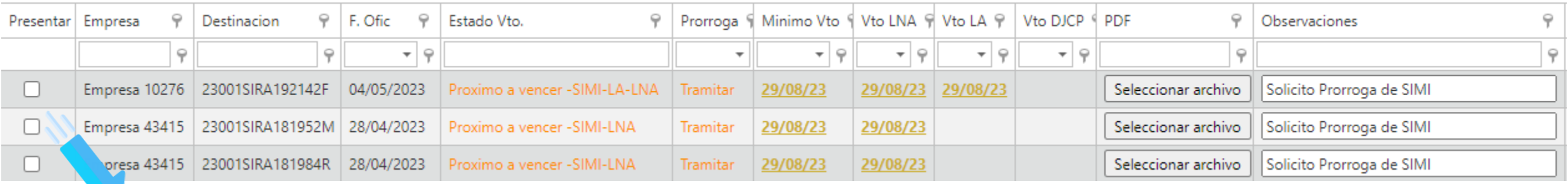

Elija las SIRAS que desee prorrogar de forma semiautomática

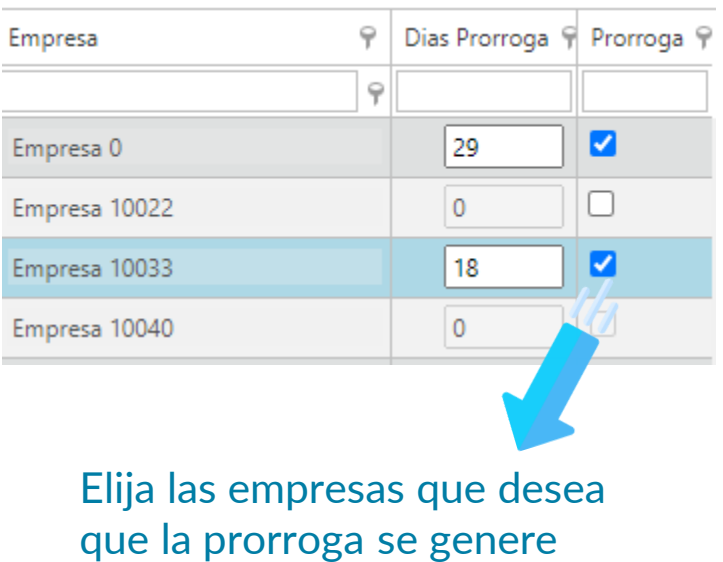

#### **Prorrogas Automáticas Reciba un reporte con el resultado de las prorrogas**

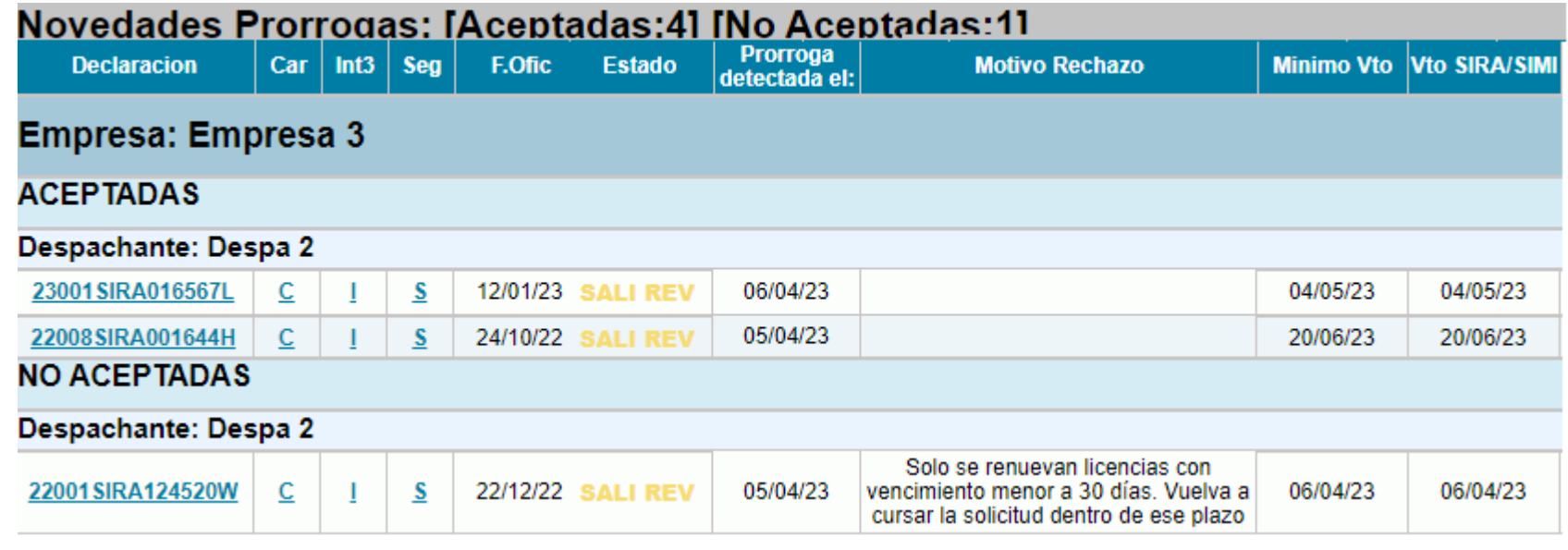

automáticamente

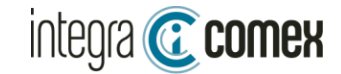

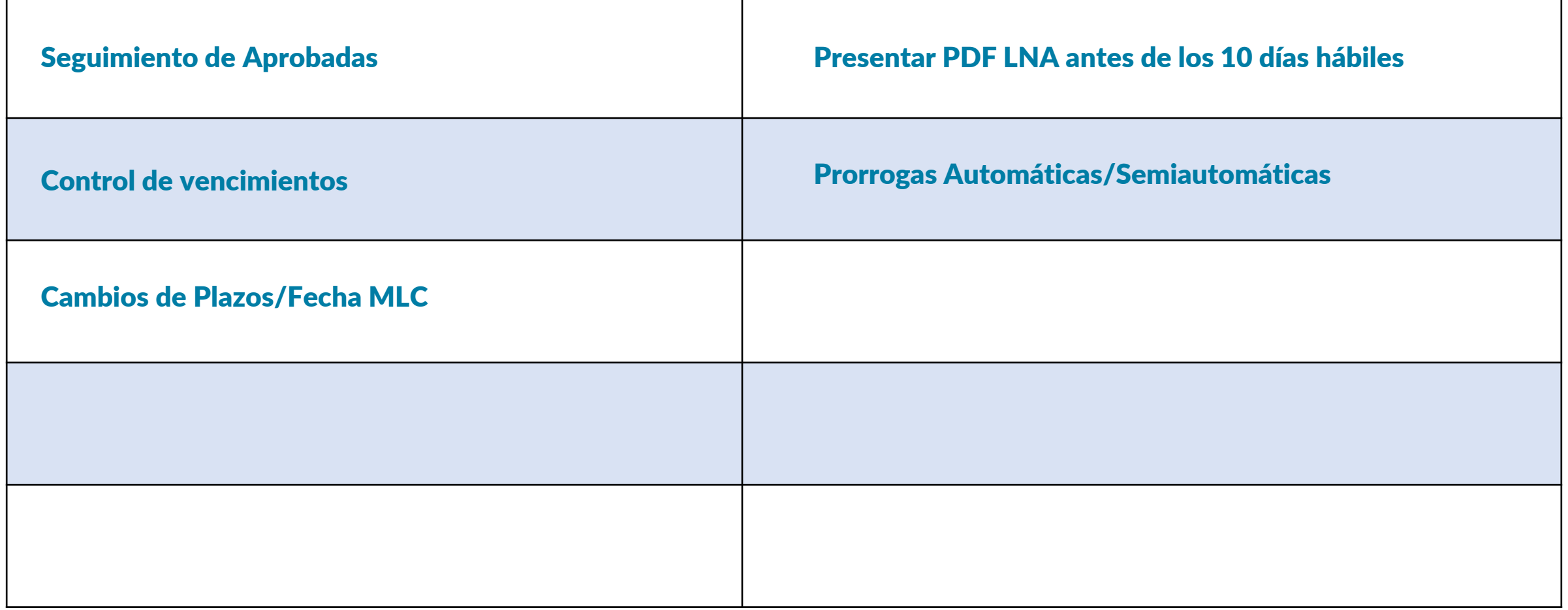

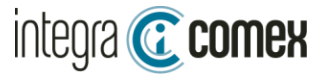

#### Cambios de Fecha MLC

Identifique la fecha MLC que cambio

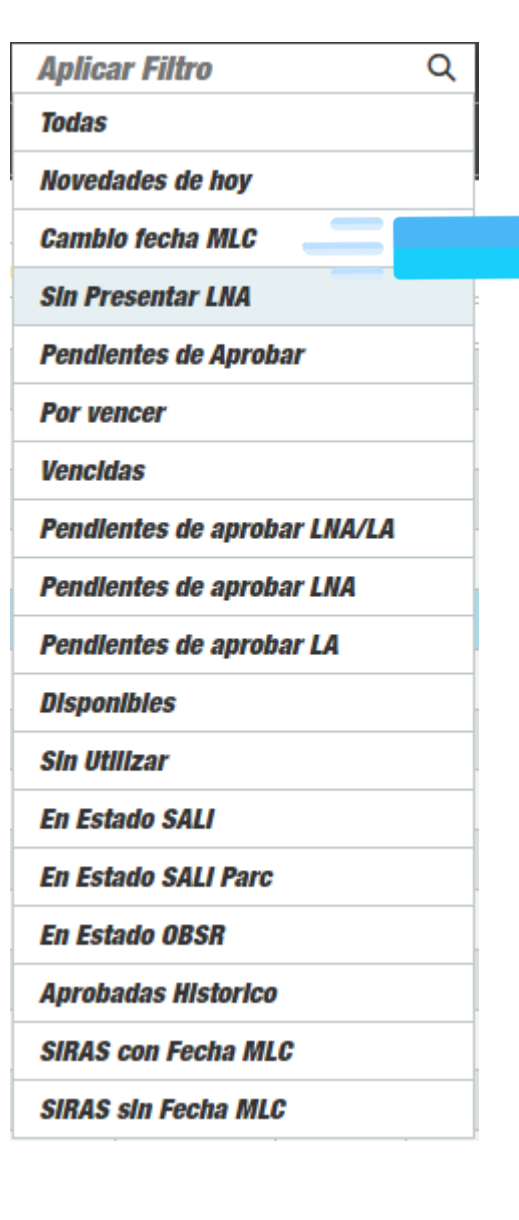

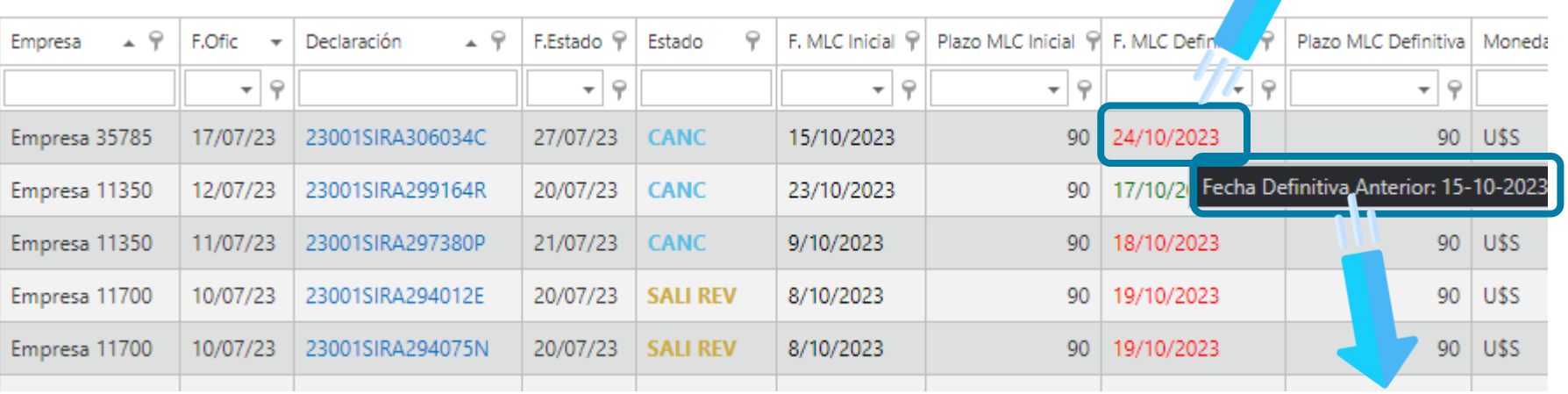

Puede ver la fecha anterior

#### También reciba a diario un reporte de las SIRAS que cambio su Fecha MLC

90

25/04/23

30

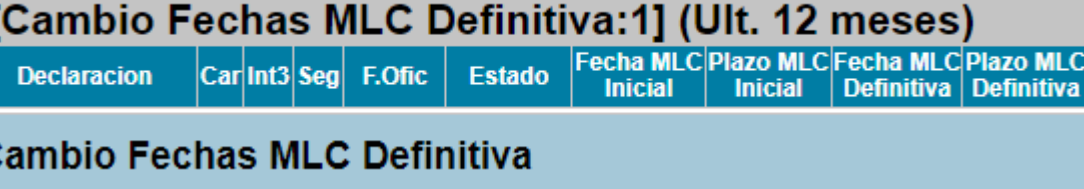

Despachante: Despa 2

#### Empresa: Empresa 1

23073SIRA123456S C  $S$  13/03/23 **SALI** 11/06/23 -11

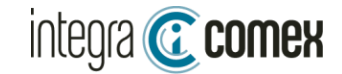

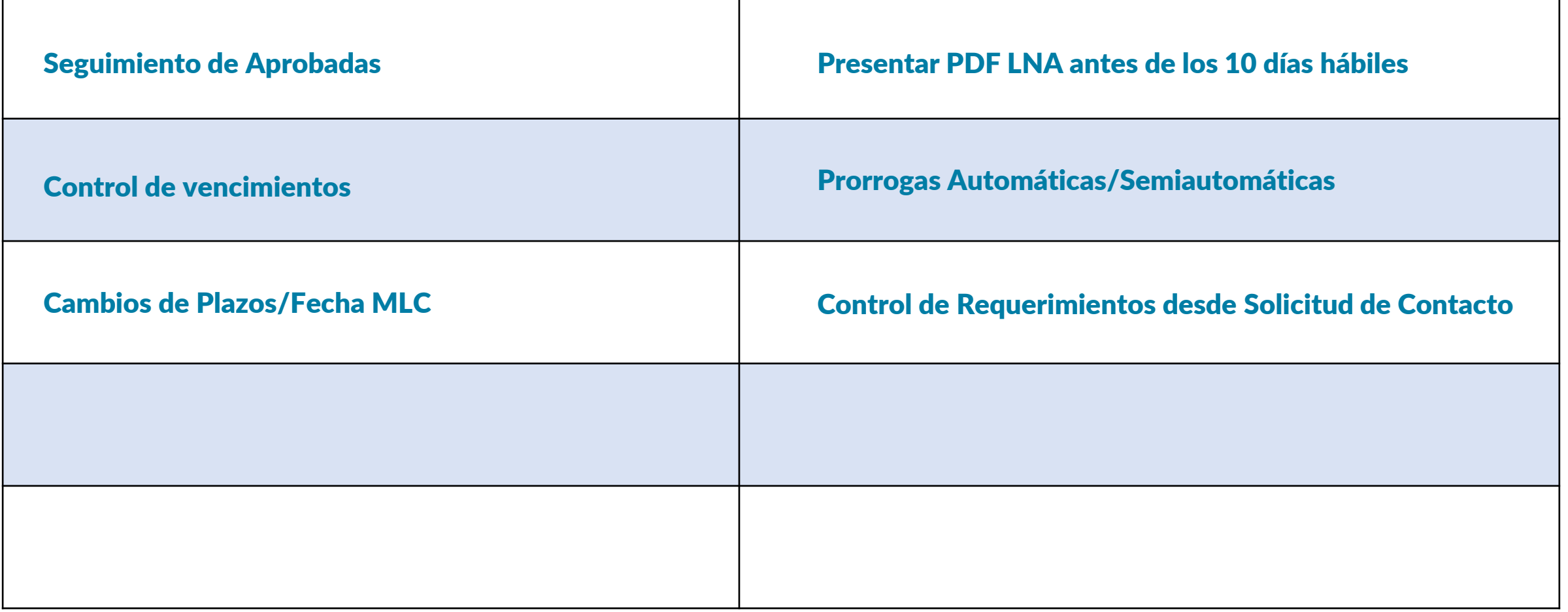

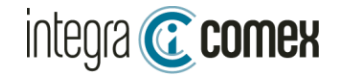

#### Reciba novedades de los nuevos requerimientos

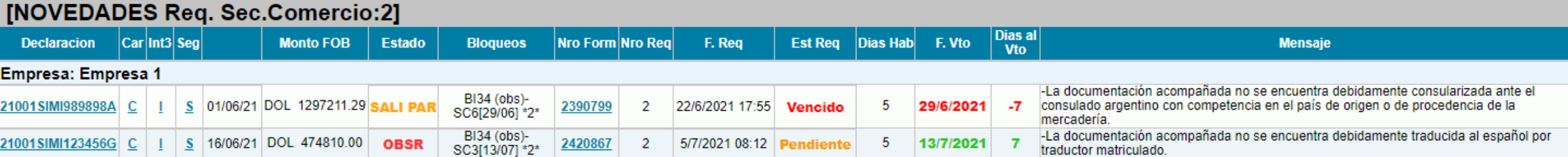

#### También infórmese de las alertas por vencimiento

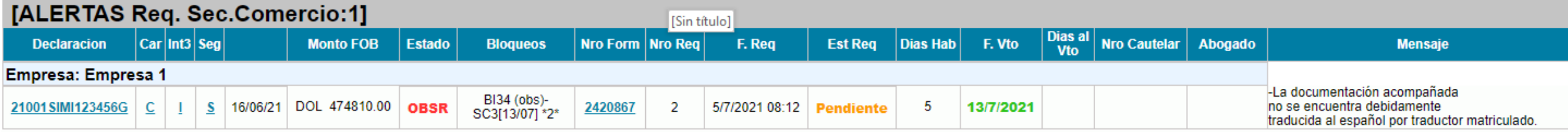

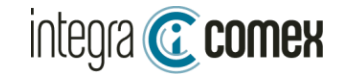

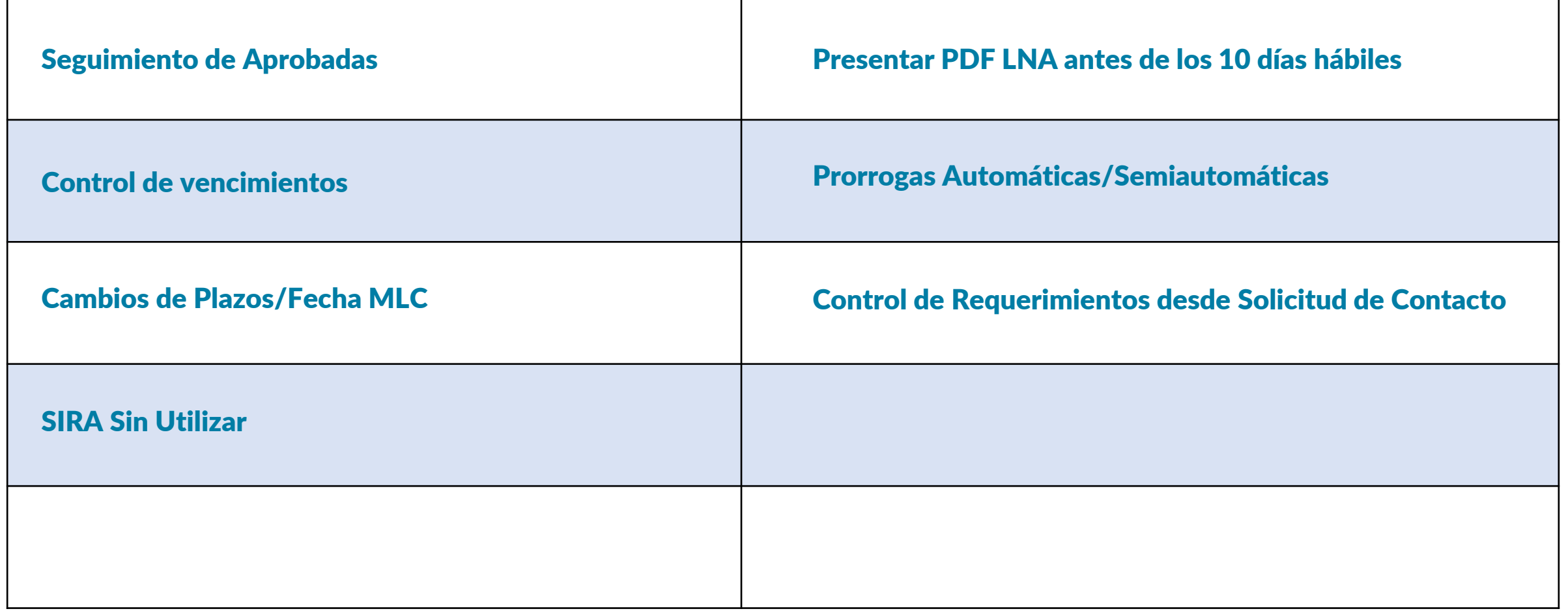

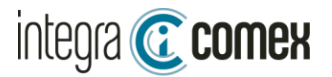

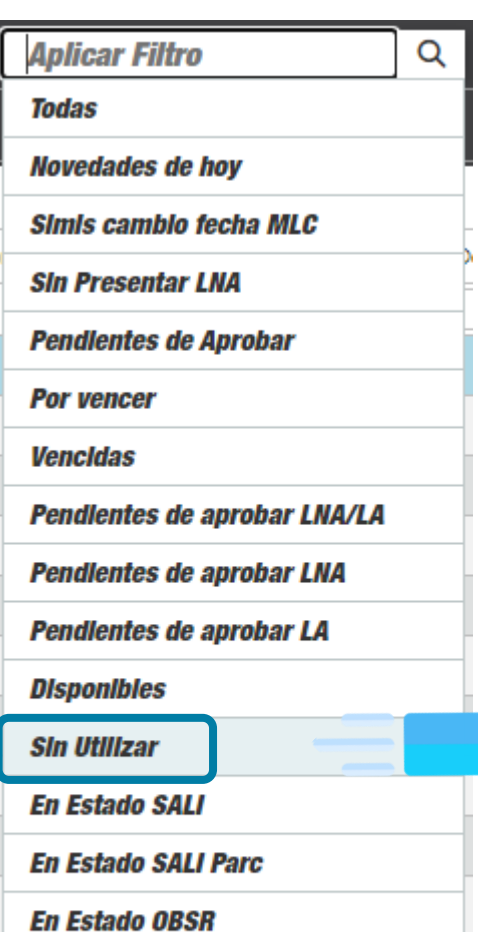

**Aprobadas Historico** 

**SIRAS con Fecha MLC** 

**SIRAS sin Fecha MLC** 

#### Identifique FACILMENTE las SIRAS que no estan utilizadas

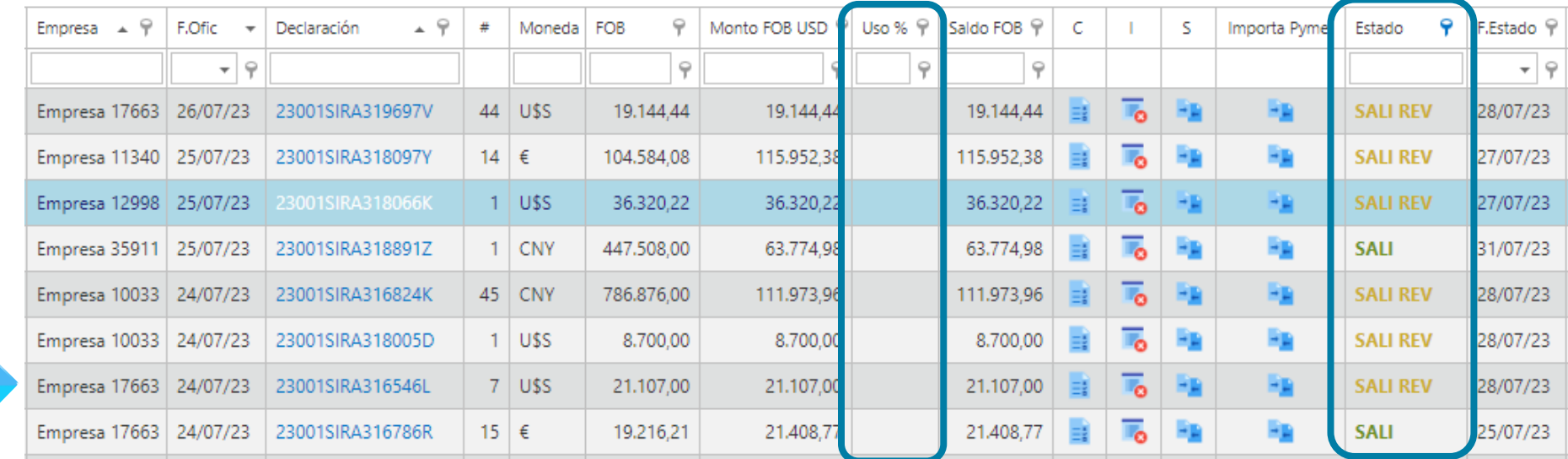

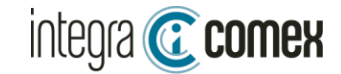

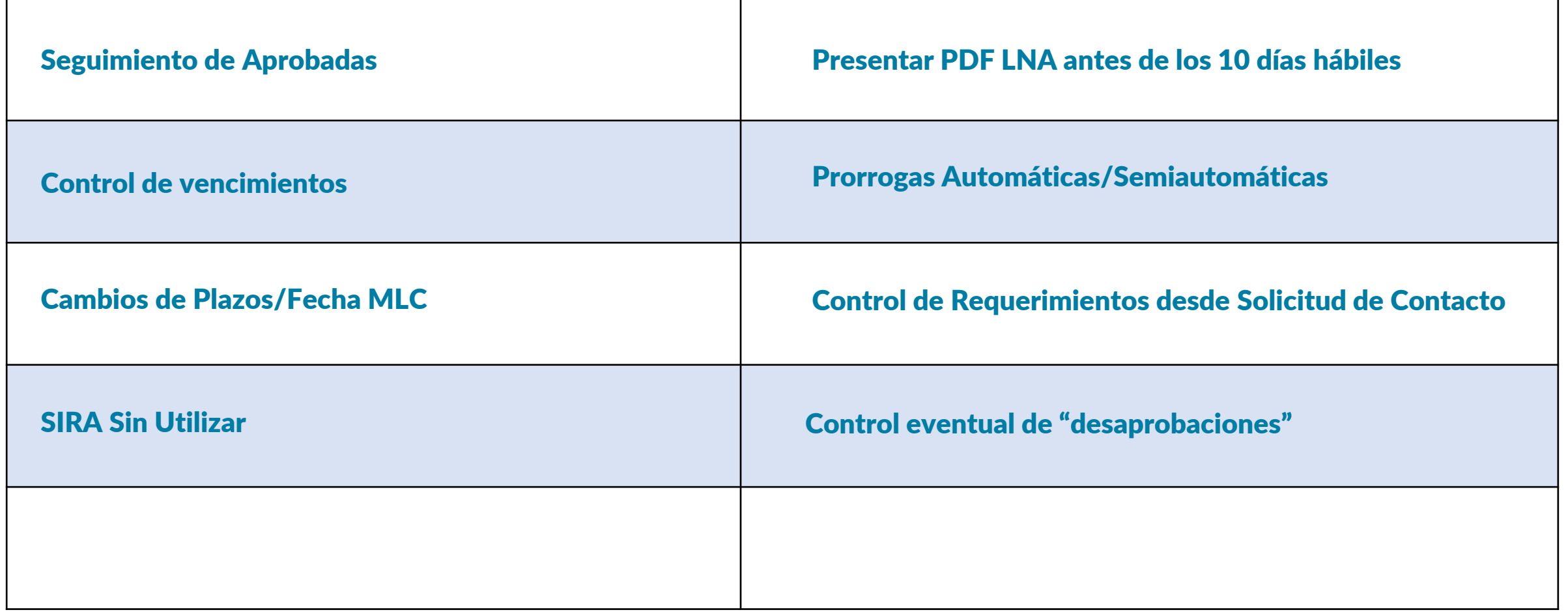

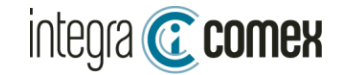

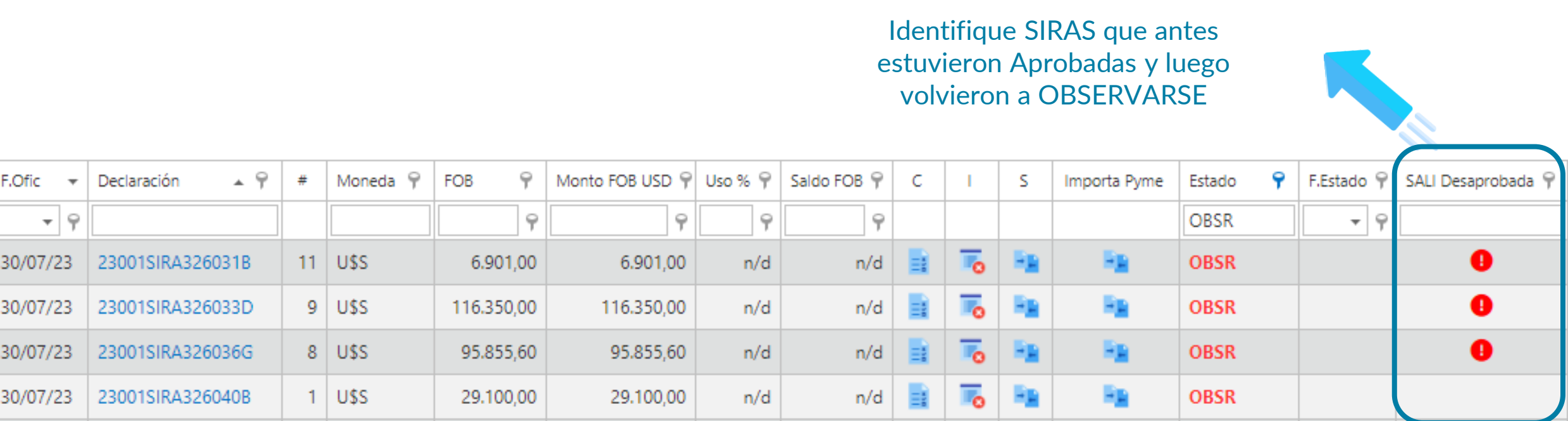

Sugerimos ante estos casos, reclamar en Mesa de Ayuda (madia@afip.gob.ar)

⊠ info@integracomex.com.ar

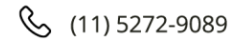

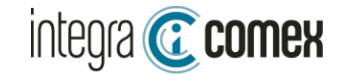

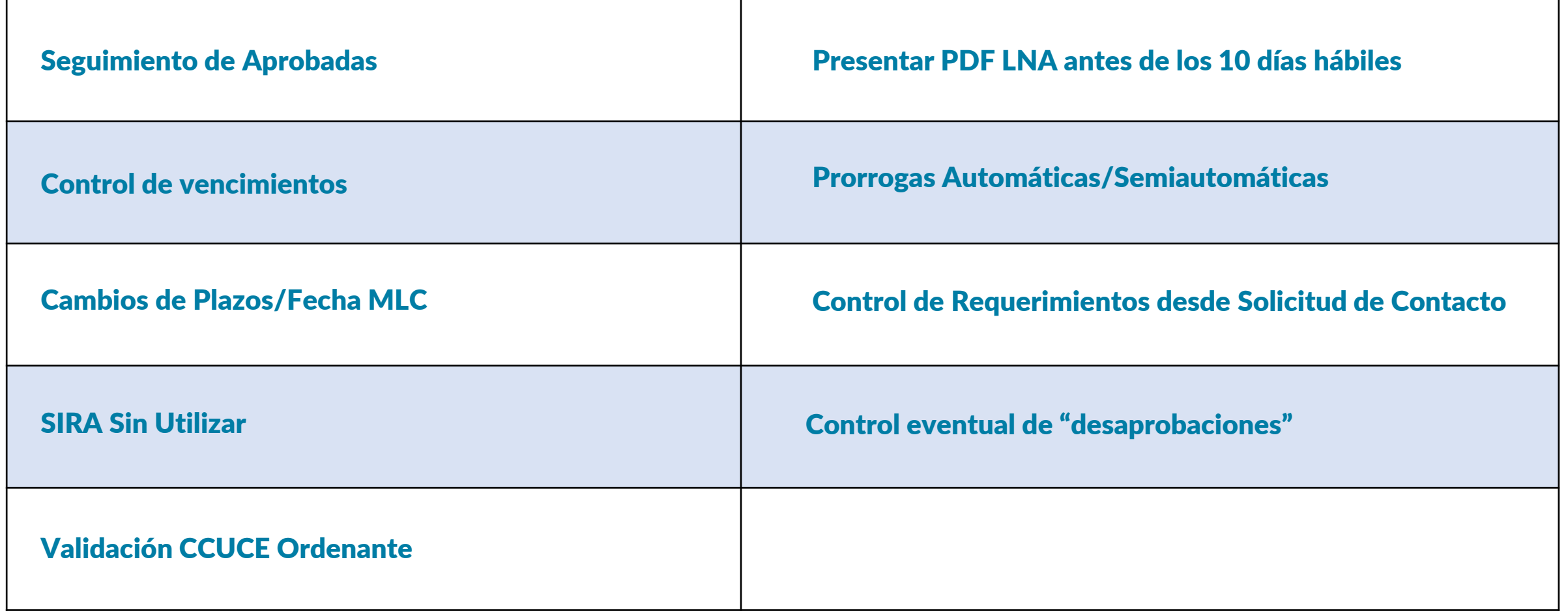

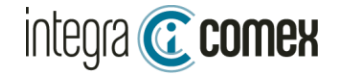

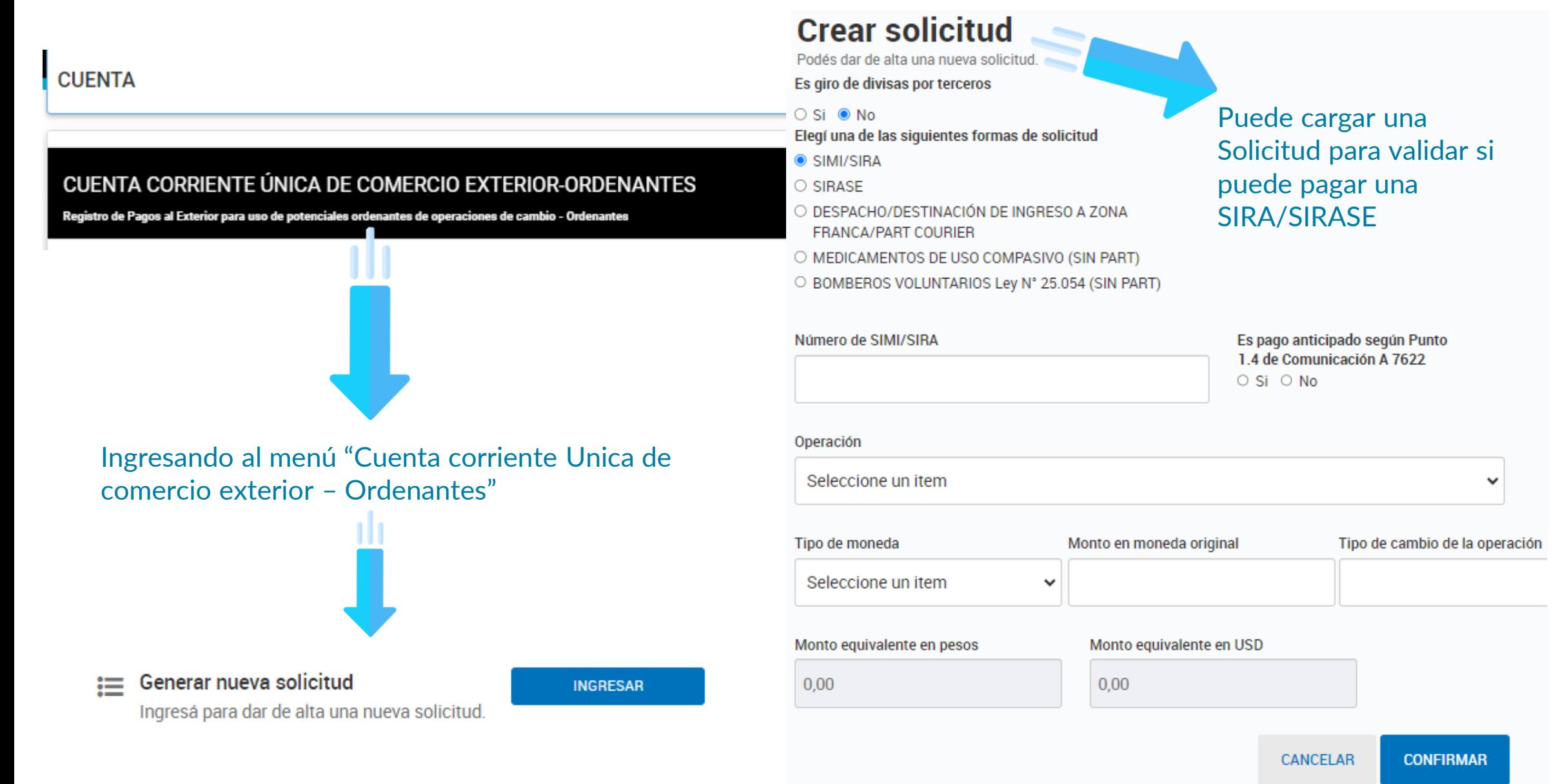

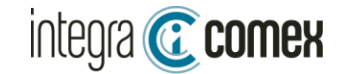

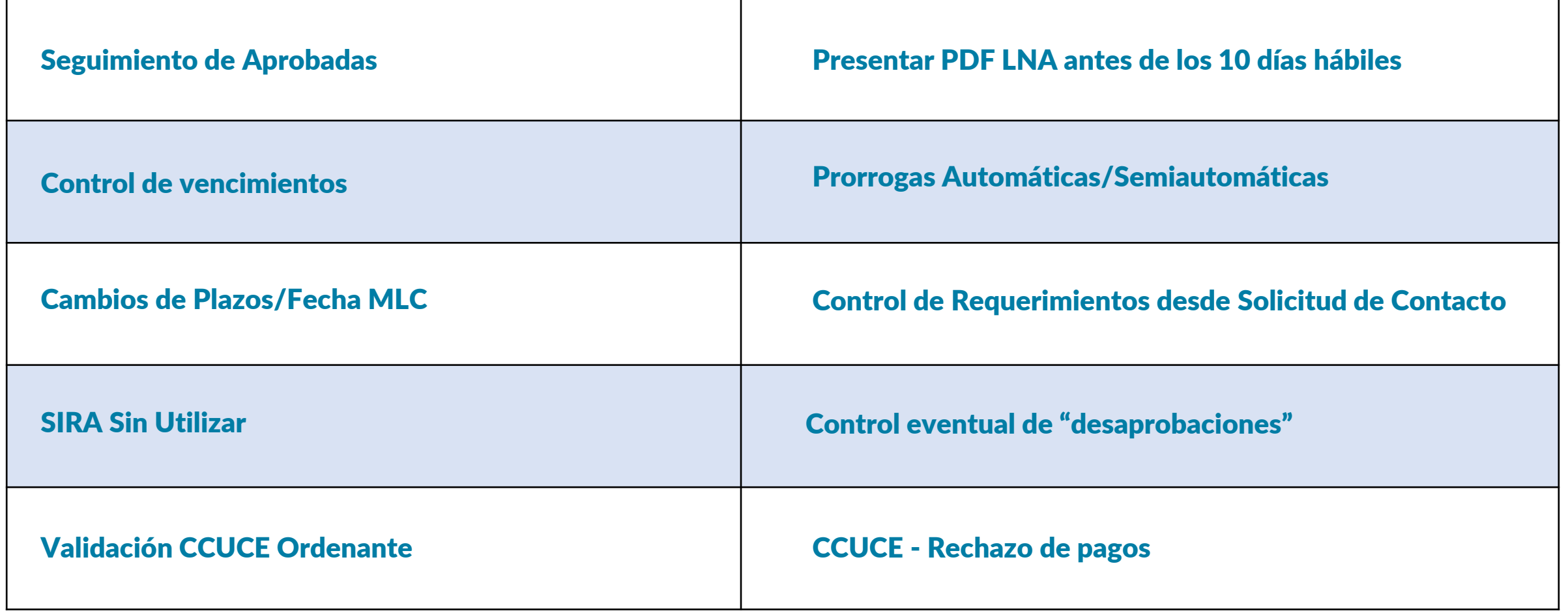

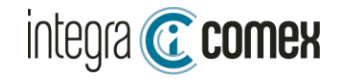

#### CCUCE – Rechazo de Pagos

#### Verifique las solicitudes realizadas por el banco

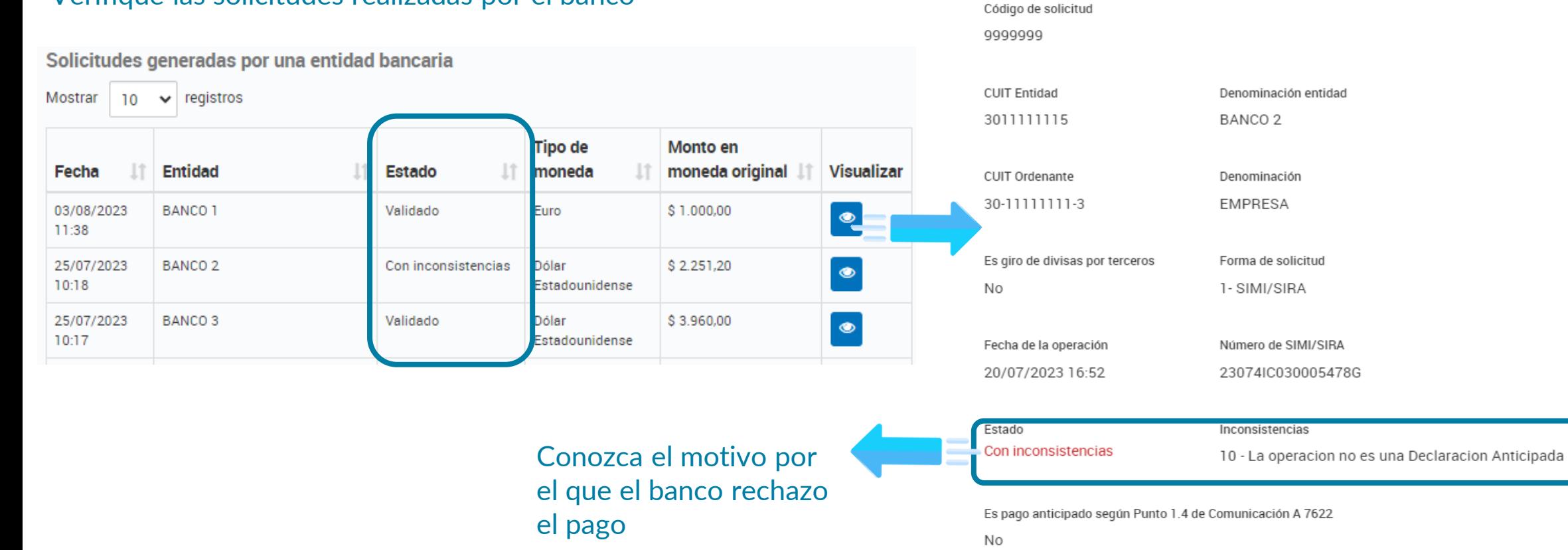

#### Datos de la solicitud generada por la entidad bancaria

Tipo de moneda

\$4.082.176,00

Dólar Estadounidense

Monto equivalente en pesos

Operación

\$15.008,00

Pagos diferidos de

importaciones de bienes (excepto bienes de capital)

Monto en moneda original

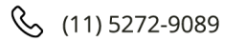

Monto equivalente en dólares

Tipo de cambio

u\$s 15.008,00

**\$272** 

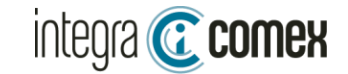

Tips- Reclamos SIRA

### TIPS para Reclamos de SIRA

Generar reclamo a través de Solicitud de contacto

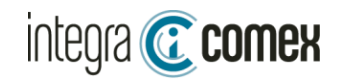

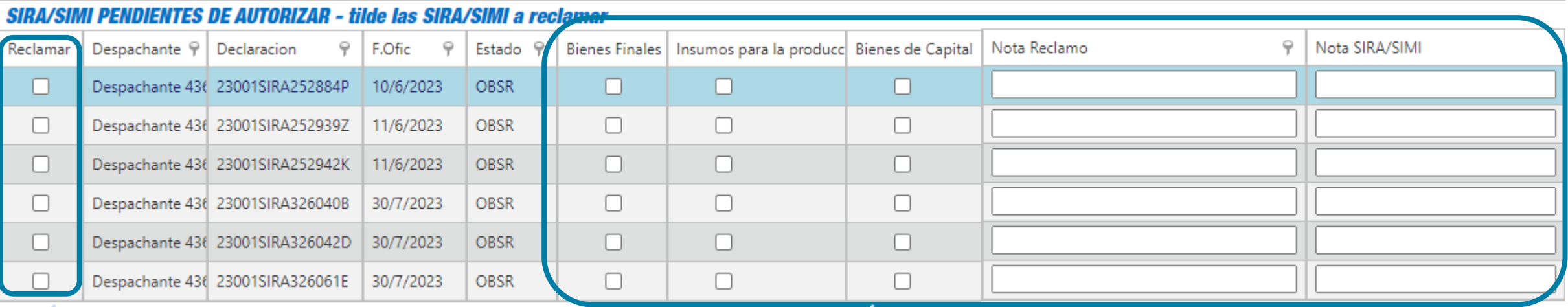

 $\neg$ ¿Se contacto previamente con alguien de DNGCE?

*i Tuvo una audiencia personal?* 

*Bequiere una audiencia?* 

Seleccione TODAS las SIRAS que desee reclamar en conjunto

Complete los datos para generar el reclamo

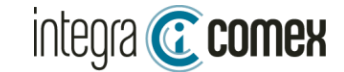

Tips- Reclamos SIRA

### TIPS para Reclamos de SIRA

Generar reclamo a través de Solicitud de contacto

Reclamo a través de la cámara que lo representa

Importa PYME: Objetivo de la SC es cargar una PRE-SIRA en el sistema Importa PYME

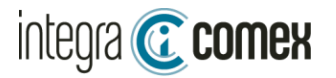

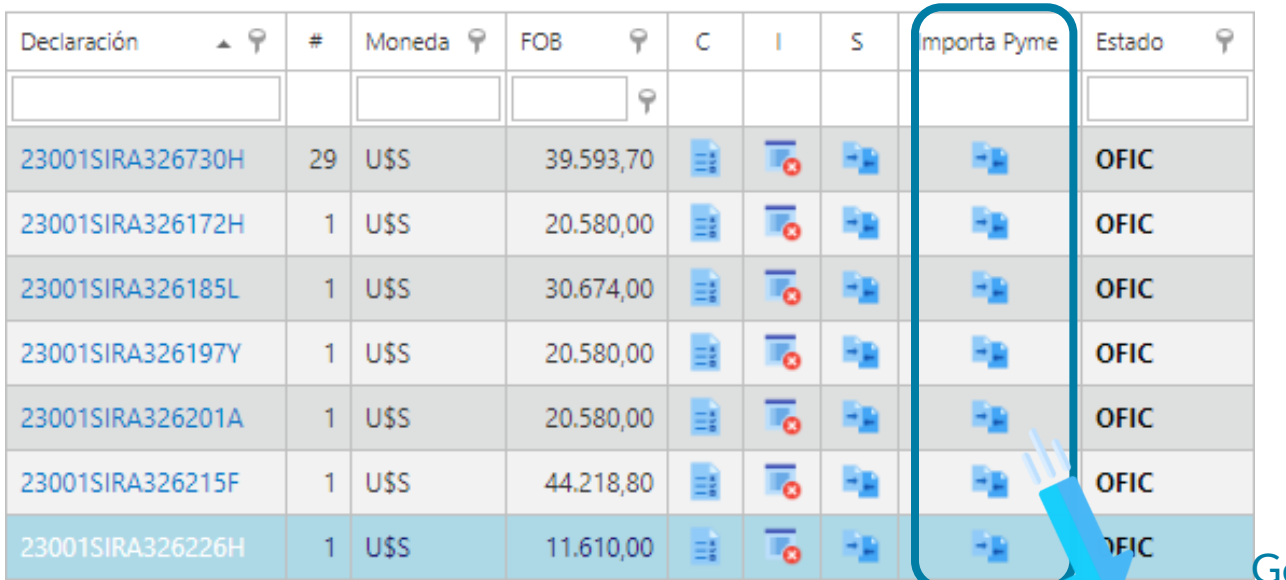

#### Generación automática del Excel para presentar en Importa PYME

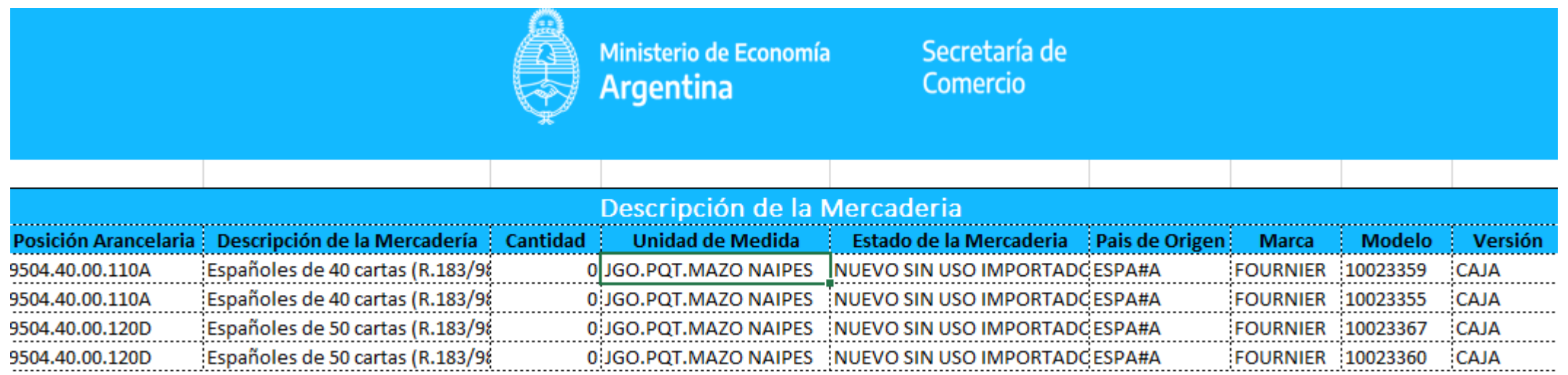

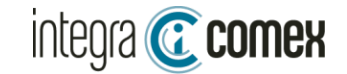

TIPS- Seguimiento SIRASE

### TIPS para Seguimiento de SIRASE

Seguimiento de aprobaciones

Control de Vencimiento 90 días

Control de fecha de aprobación (conceptos con parking 60 días)

Consulta en CCUCE ordenante, si permite pagar la SIRASE

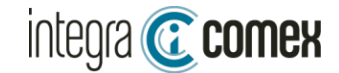

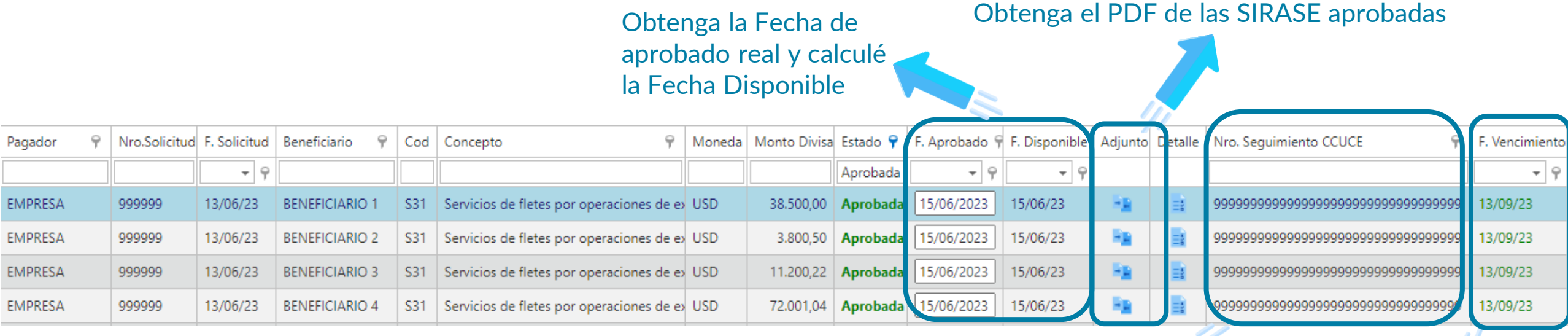

Identifique el Nro. de seguimiento Para cargar solicitudes en CCUCE

Vencimiento de la SIRASE desde AFIP

TIPS- Seguimiento SIRASE

### TIPS para Seguimiento de SIRASE

Seguimiento de aprobaciones

Control de Vencimiento 90 días

Control de fecha de aprobación (conceptos con parking 60 días)

Consulta en CCUCE ordenante, si permite pagar la SIRASE

Qué pasa con el cambio de diseño de Julio? Cada banco es responsable de solicitar si requiere que se reemplace la SIRASE. La secretaría de Comercio NO lo exige

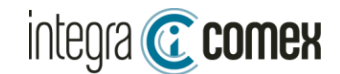

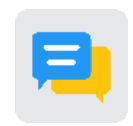

#### Mensajería de Aprobaciones por WhatsApp Lanzamiento SIN CARGO para todos los usuarios de IntegraComex incluyendo a los despachantes para envio a sus clientes

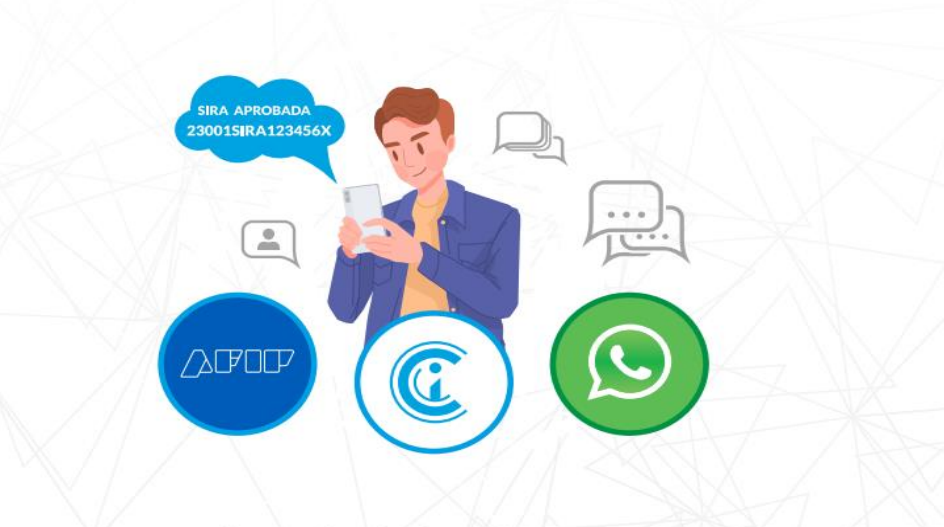

#### **NOTIFICACIONES DE SIRA Y SIRASE POR WHATSAPP**

Reciba notificaciones de aprobación de sus SIRAS Y SIRASE ILIMITADAS en tiempo Real, todos los días desde 7am a 23pm.

Junto a la notificación reciba un adjunto con todos los datos de la operación y el plazo inicial de acceso al MLC.

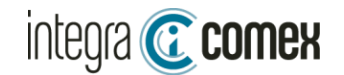

### Alianzas de IntegraComex

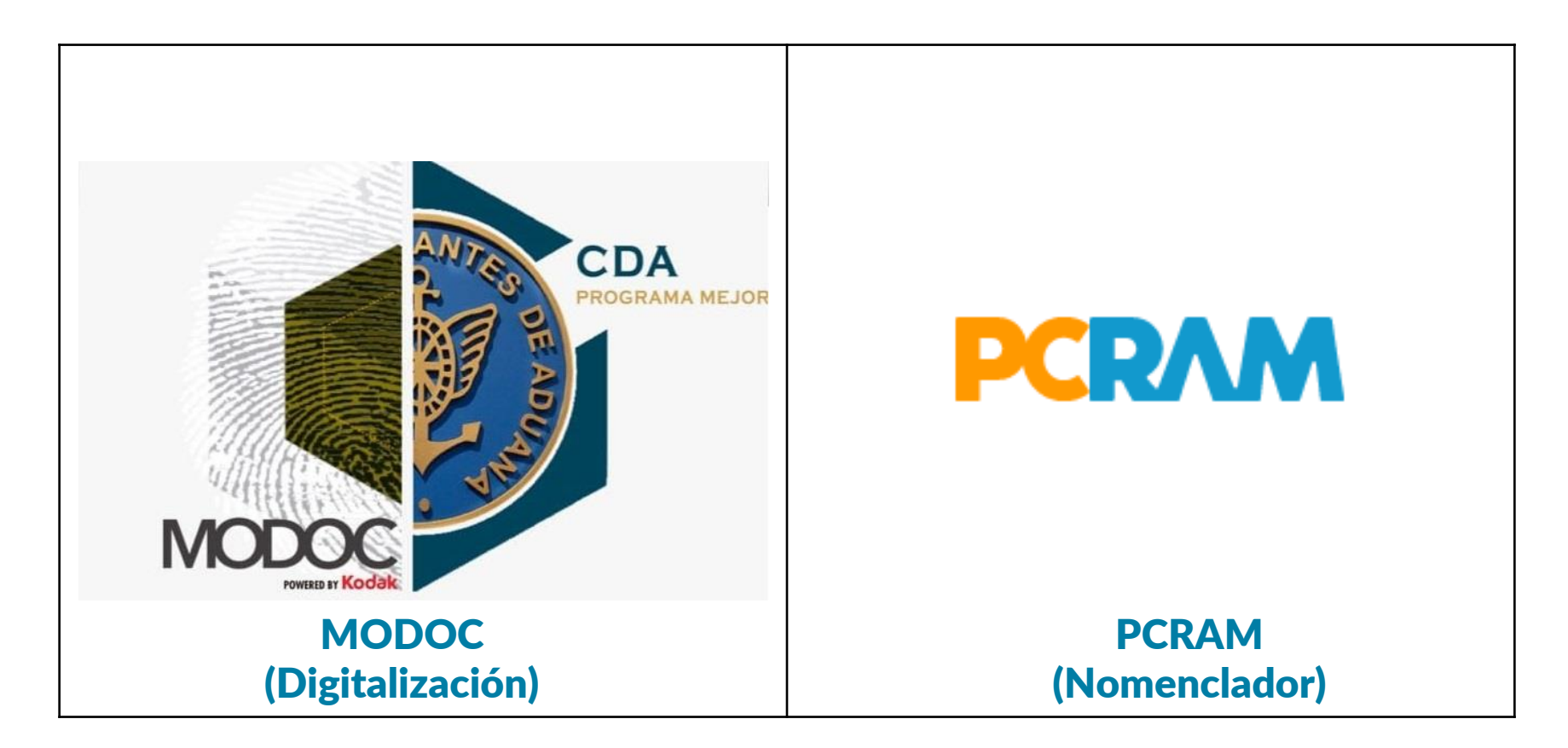

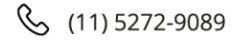

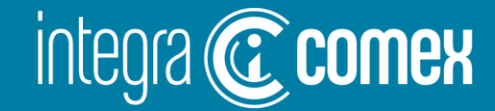

### **Tiempo de Preguntas**

**Contacto** 

 $\big( \boxtimes \big)$ 

comercial @integracomex.com.ar (consultas)

OFRECEMOS UNA PRUEBA SIN CARGO

15 días para empresas IMEX - 30 días para estudios aduaneros contactar a comercial@integracomex.com.ar

soporte@integracomex.com.ar (clientes)

 $\mathscr{C}$  $(11)5272 - 9089$